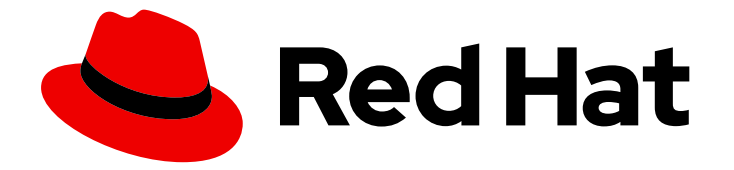

# Red Hat Advanced Cluster Management for Kubernetes 2.10

# Observability(可观察性)

Observability(可观察性)

Last Updated: 2024-07-01

# Red Hat Advanced Cluster Management for Kubernetes 2.10 Observability(可观察性)

Observability(可观察性)

# 法律通告

Copyright © 2024 Red Hat, Inc.

The text of and illustrations in this document are licensed by Red Hat under a Creative Commons Attribution–Share Alike 3.0 Unported license ("CC-BY-SA"). An explanation of CC-BY-SA is available at

http://creativecommons.org/licenses/by-sa/3.0/

. In accordance with CC-BY-SA, if you distribute this document or an adaptation of it, you must provide the URL for the original version.

Red Hat, as the licensor of this document, waives the right to enforce, and agrees not to assert, Section 4d of CC-BY-SA to the fullest extent permitted by applicable law.

Red Hat, Red Hat Enterprise Linux, the Shadowman logo, the Red Hat logo, JBoss, OpenShift, Fedora, the Infinity logo, and RHCE are trademarks of Red Hat, Inc., registered in the United States and other countries.

Linux ® is the registered trademark of Linus Torvalds in the United States and other countries.

Java ® is a registered trademark of Oracle and/or its affiliates.

XFS ® is a trademark of Silicon Graphics International Corp. or its subsidiaries in the United States and/or other countries.

MySQL<sup>®</sup> is a registered trademark of MySQL AB in the United States, the European Union and other countries.

Node.js ® is an official trademark of Joyent. Red Hat is not formally related to or endorsed by the official Joyent Node.js open source or commercial project.

The OpenStack ® Word Mark and OpenStack logo are either registered trademarks/service marks or trademarks/service marks of the OpenStack Foundation, in the United States and other countries and are used with the OpenStack Foundation's permission. We are not affiliated with, endorsed or sponsored by the OpenStack Foundation, or the OpenStack community.

All other trademarks are the property of their respective owners.

# 摘要

启用可观察组件以深入了解受管集群。

# 目录

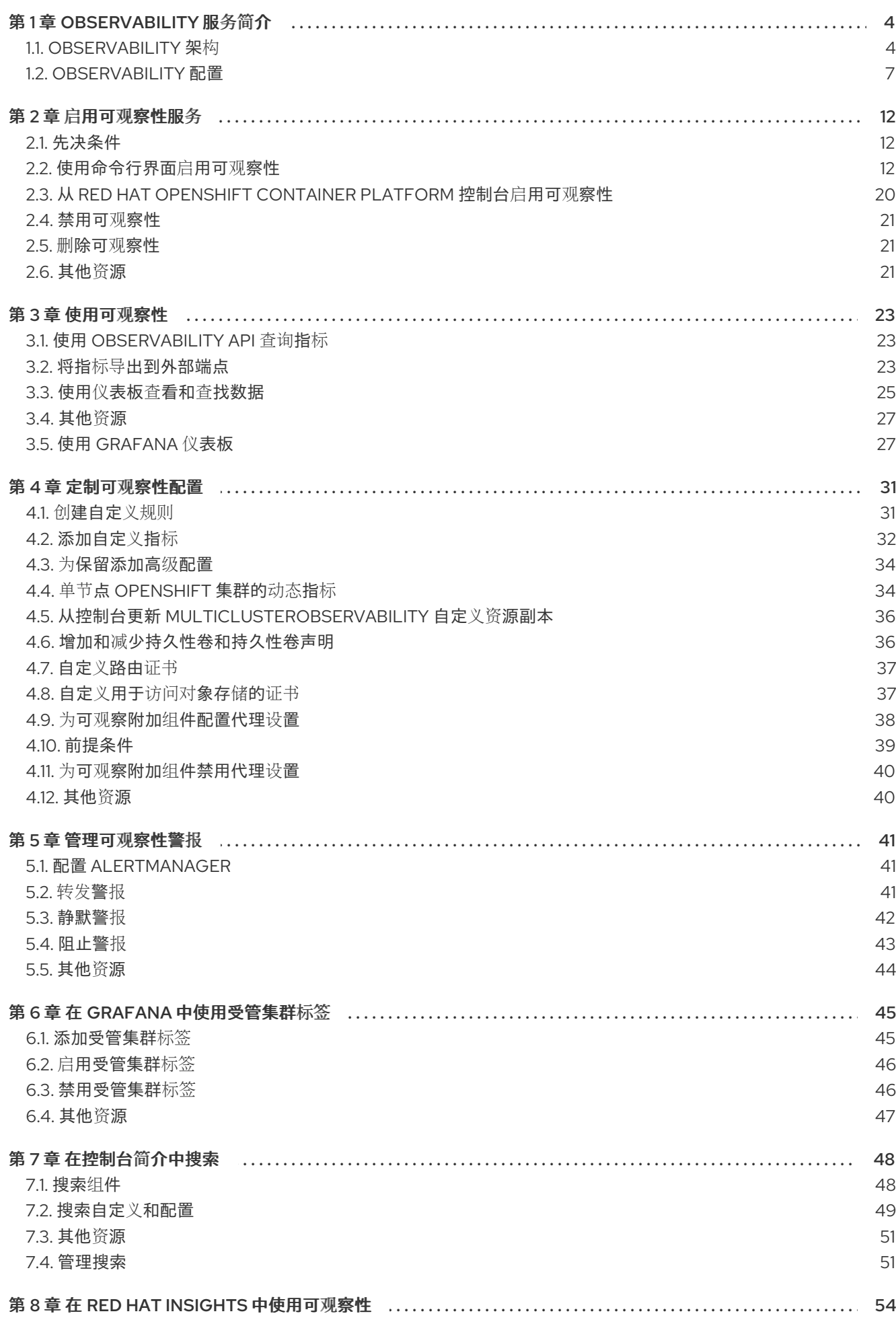

 $\overline{1}$ 

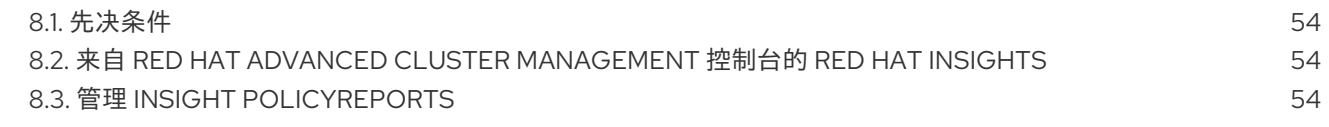

# 第 1 章 OBSERVABILITY 服务简介

<span id="page-7-0"></span>Observability 组件是一个服务,可用于了解整个团队中的集群的健康状态和使用情况。默认情况下,在 Red Hat Advanced Cluster Management 安装过程中启用多集群可观察性 Operator。

有关可观察组件的详情,请查看以下文档:

- [Observability](#page-8-0) 架构
- [Observability](#page-12-0) 配置
- 启用可观[察性服](#page-20-0)务
- [使用可](#page-29-0)观察性
- [定制可](#page-38-0)观察性
- [Observability](#page-45-1) 警报
- 在控制台简[介中搜索](#page-53-0)
- 在 Red Hat Insights [中使用可](#page-57-4)观察性

# <span id="page-7-1"></span>1.1. OBSERVABILITY 架构

#### **multiclusterhub-operator** 默认启用 **multicluster-observability-operator** pod。您必须配置 **multicluster-observability-operator** pod。

当您通过定义 **MultiClusterObservability** 自定义资源启用 Observability 服务时,**observabilityendpoint-operator** 会自动部署到每个导入或创建的受管集群。此控制器启动一个指标收集器,它从 Red Hat OpenShift Container Platform Prometheus 收集数据,然后将数据发送到 Red Hat Advanced Cluster Management hub 集群。

启用 Observability 服务时, 无论是否启用了 hub 自助管理, hub 集群总是被配置为收集并将指标发送到 配置的 Thanos 实例。当 hub 集群被自我管理时,disableHub **SelfManagement** 参数被设置为 **false**,这 是默认设置。hub 集群的指标和警报会出现在 **local-cluster** 命名空间中。如果启用了 hub 自助管 理,**local-cluster** 只出现在集群列表下拉菜单中。您可以在 Grafana explorer 中查询 **local-cluster** 指 标。

下图显示了可观察性的组件:

<span id="page-8-0"></span>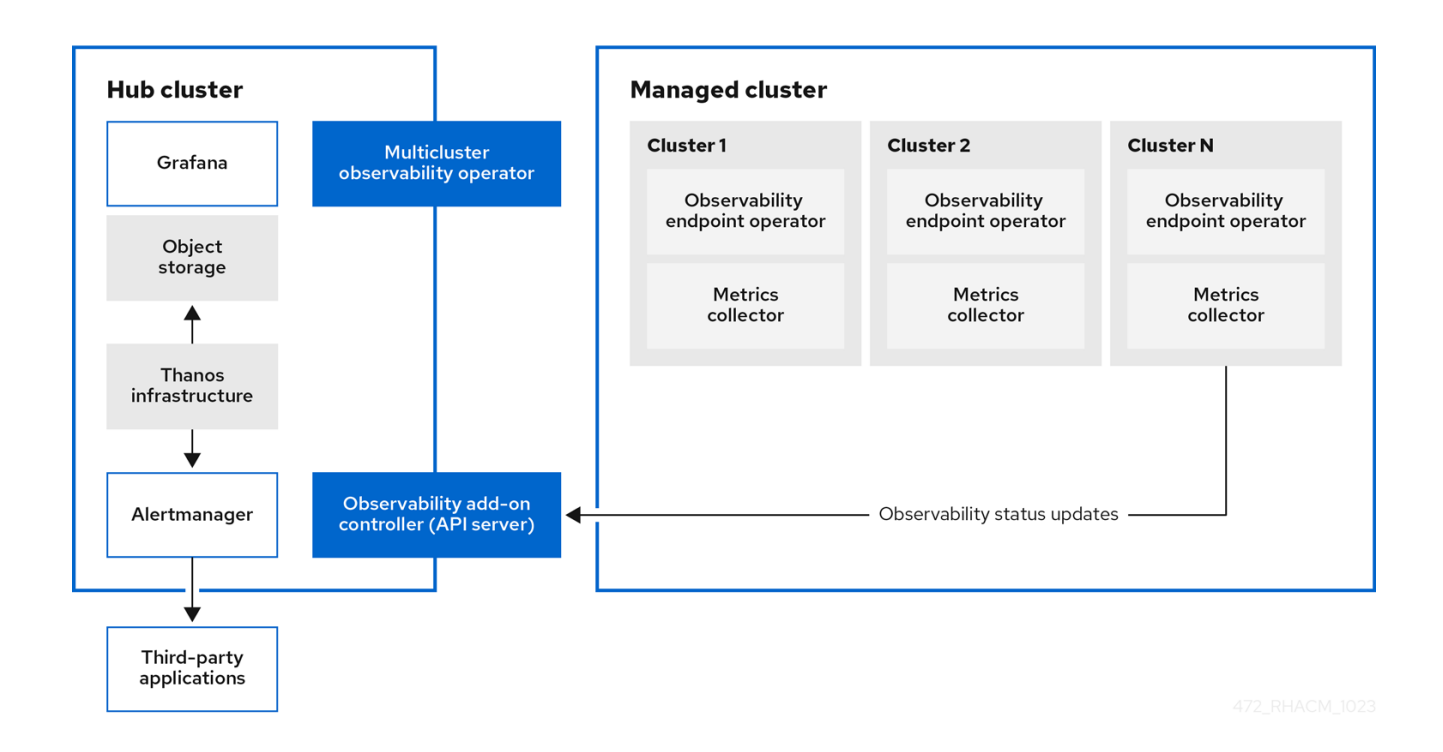

#### 可观察架构的组件包括以下项目:

- multicluster hub operator (也称为 multiclusterhub-operator pod) 会部署 multicluster**observability-operator** pod。它将 hub 集群数据发送到受管集群。
- *Observability* 附加组件控制器 是自动更新受管集群日志的 API 服务器。  $\bullet$
- Thanos 基础架构包括 Thanos Compactor,它由 **multicluster-observability-operator** pod 部 署。Thanos Compactor 确保查询通过使用保留配置以及存储中的数据压缩来表现良好。 为了帮助识别 Thanos Compactor 何时遇到问题,请使用监控其健康的四个默认警报。阅读以下 默认警报表:

#### 表 1.1. 默认 Thanos 警报表

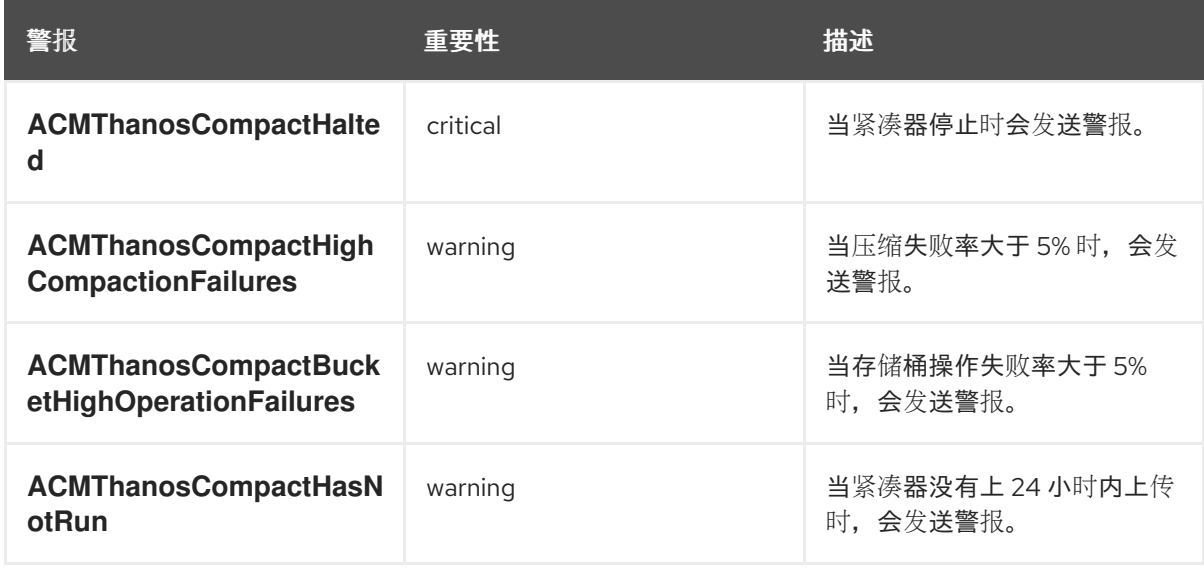

Observability 组件部署了一个 *Grafana* 实例,以便使用仪表板(静态)或数据探索启用数据视觉 化。Red Hat Advanced Cluster Management 支持 Grafana 的版本 8.5.20。您还可以设计自己的 Grafana 仪表板。如需更多信息,请参阅指定 *Grafana* 仪表板。

*Prometheus Alertmanager* 可让警报与第三方应用程序转发。您可以通过创建自定义记录规则或

*Prometheus Alertmanager* 可让警报与第三方应用程序转发。您可以通过创建自定义记录规则或 警报规则来自定义可观察性服务。Red Hat Advanced Cluster Management 支持 Prometheus Alertmanager 版本 0.25。

### 1.1.1. Observability 服务中使用的持久性存储

重要:不要使用本地存储 Operator 或将本地卷用于持久性存储的存储类。如果 pod 重启后在不同节点上 重启,则可能会丢失数据。发生这种情况时,pod 无法访问节点上的本地存储。确保您可以访问 **receive** 和 **rules** pod 的持久性卷,以避免数据丢失。

安装 Red Hat Advanced Cluster Management 时, 必须创建以下持久性卷(PV), 以便 PVC 可以自动附加 到 PVC。请注意,当没有指定默认存储类或想要使用非默认存储类来托管 PV 时,您必须在 MultiClusterObservability 自定义资源中定义存储类。建议您使用 Block Storage, 类似于 Prometheus 使用存储。另外,**alertmanager**、**thanos-compactor**、**thanos-ruler**、**thanos-receive-default** 和 **thanos-store-shard** 的每个副本必须具有自己的 PV。查看下表:

#### 表 1.2. 持久性卷表列表

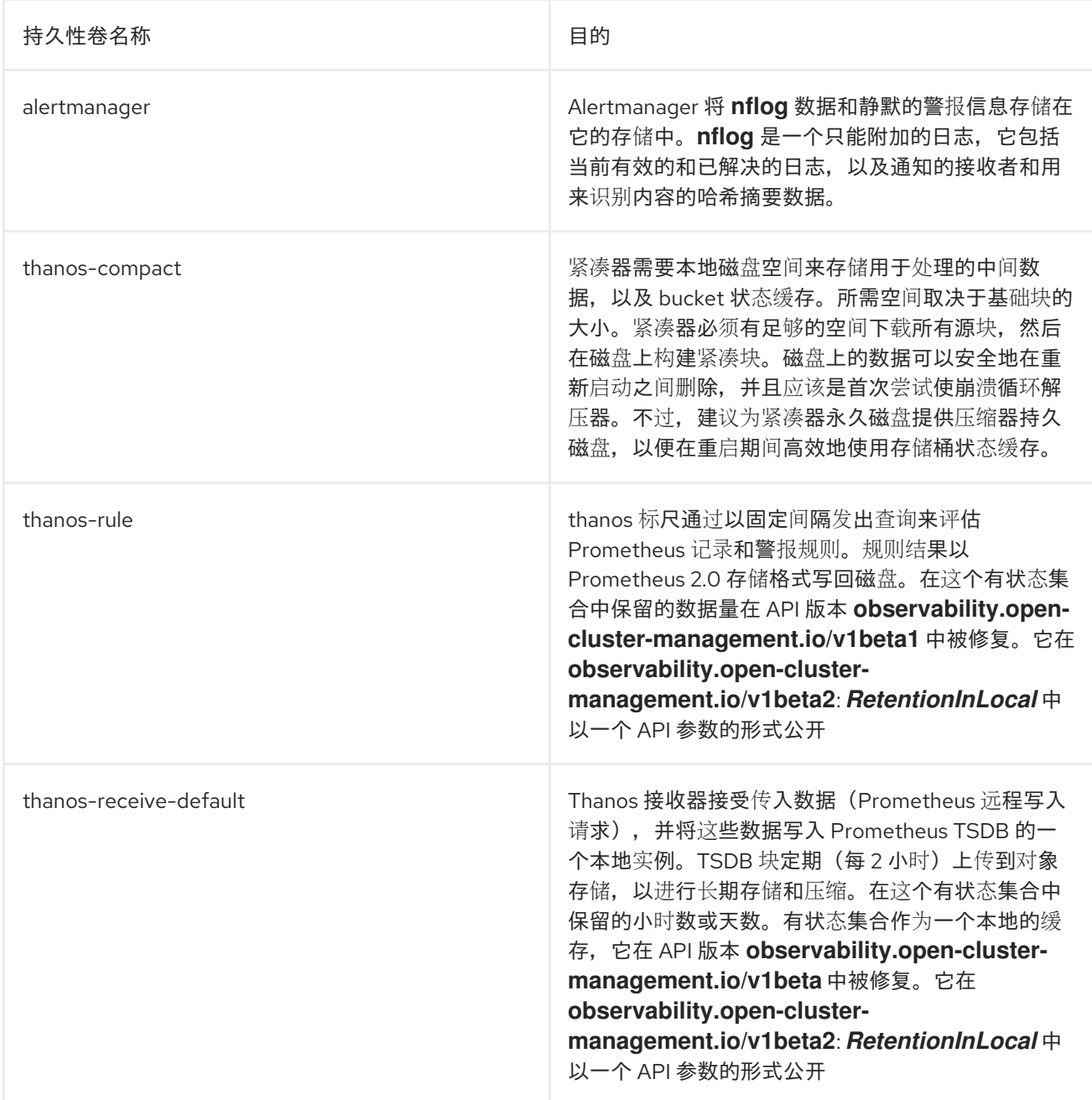

<span id="page-10-1"></span>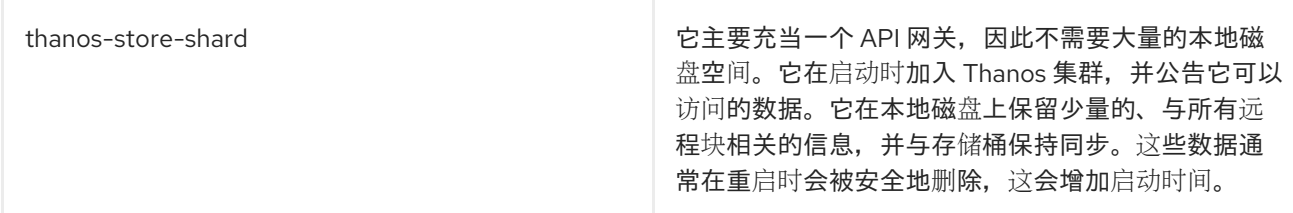

注意 :时间序列历史数据存储在对象存储中。Thanos 使用对象存储作为指标和与其相关的元数据的主存 储。有关对象存储和降级的详情,请参阅启用可观察性服务。

## 1.1.2. 其他资源

- 请参阅 [Observability](#page-10-1) 服务简介
- 请参阅 [Observability](#page-10-1) 配置
- 请参阅启用可观[察性服](#page-20-0)务

# <span id="page-10-0"></span>1.2. OBSERVABILITY 配置

继续阅读以了解可以使用可观察性程序收集哪些指标,以及有关可观察性 pod 容量的信息。

### 1.2.1. 指标类型

默认情况下, OpenShift Container Platform 使用 Telemetry 服务向红帽发送指标数

据。**acm\_managed\_cluster\_info** 由 Red Hat Advanced Cluster Management 提供,包含在 Telemetry

中,但不会显示在 Red Hat Advanced Cluster Management *Observe* 环境概述 仪表板中。

查看框架支持的指标类型表:

#### 表 1.3. 参数表

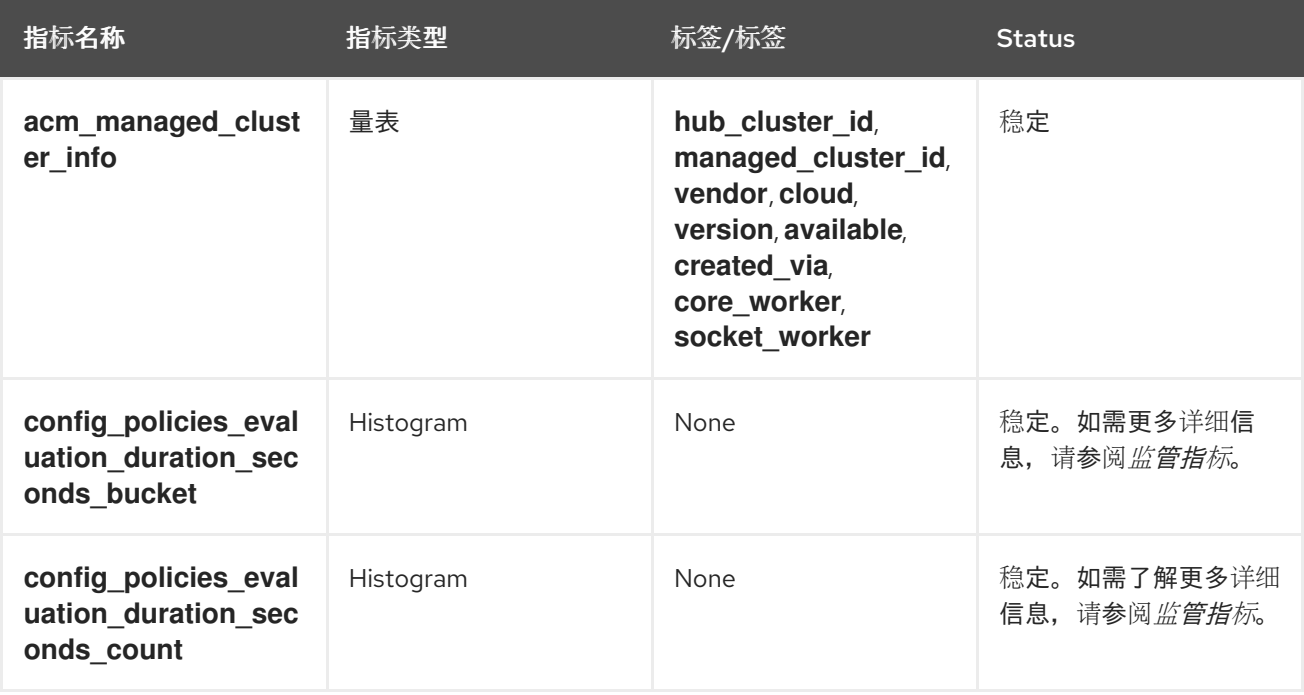

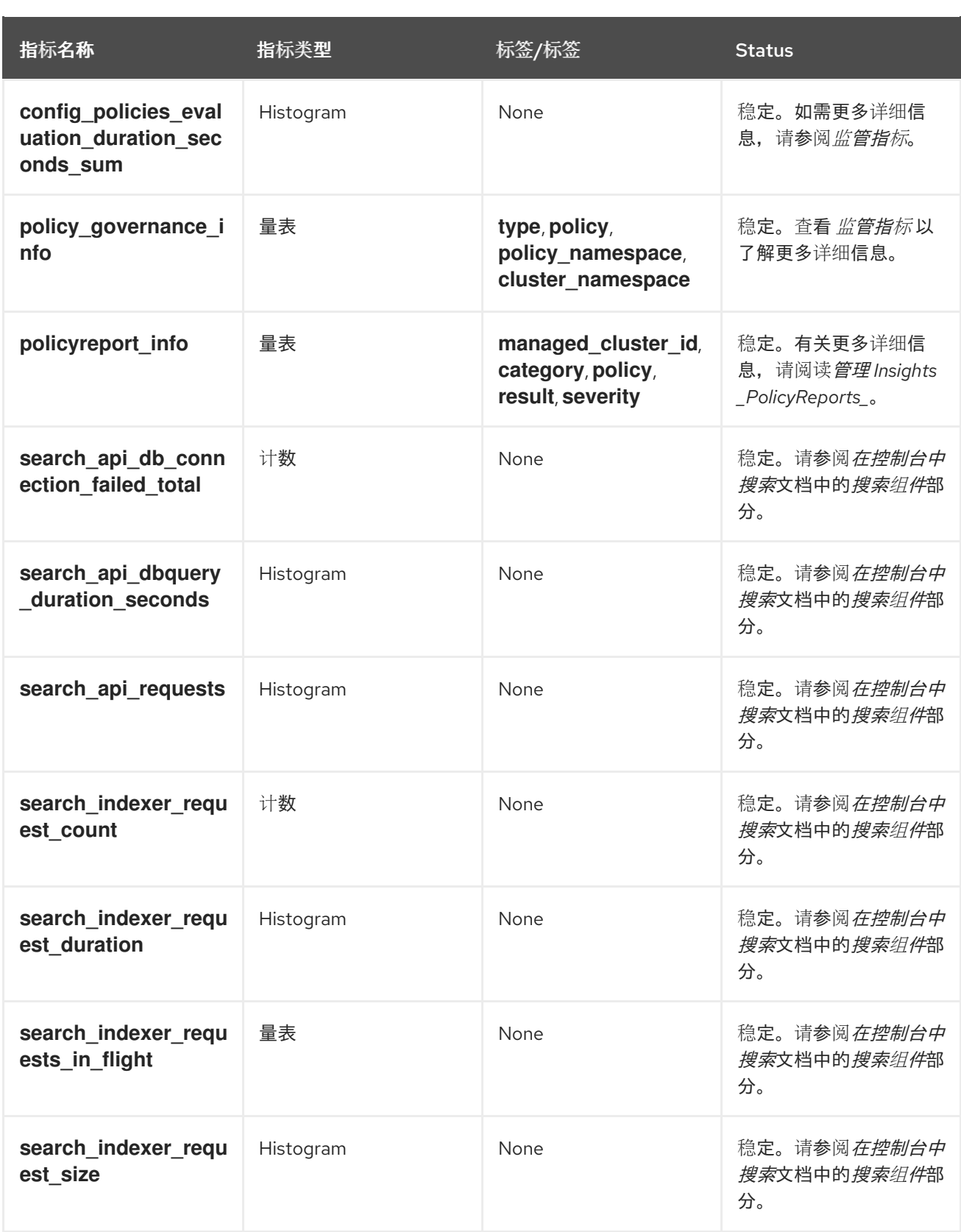

# 1.2.2. Observability pod 容量请求

Observability 组件需要 2701mCPU 和 11972Mi 内存来安装可观察性服务。下表是启用了 **observabilityaddons** 的五个受管集群的 pod 容量请求列表:

表 1.4. Observability pod 容量请求

<span id="page-12-1"></span><span id="page-12-0"></span>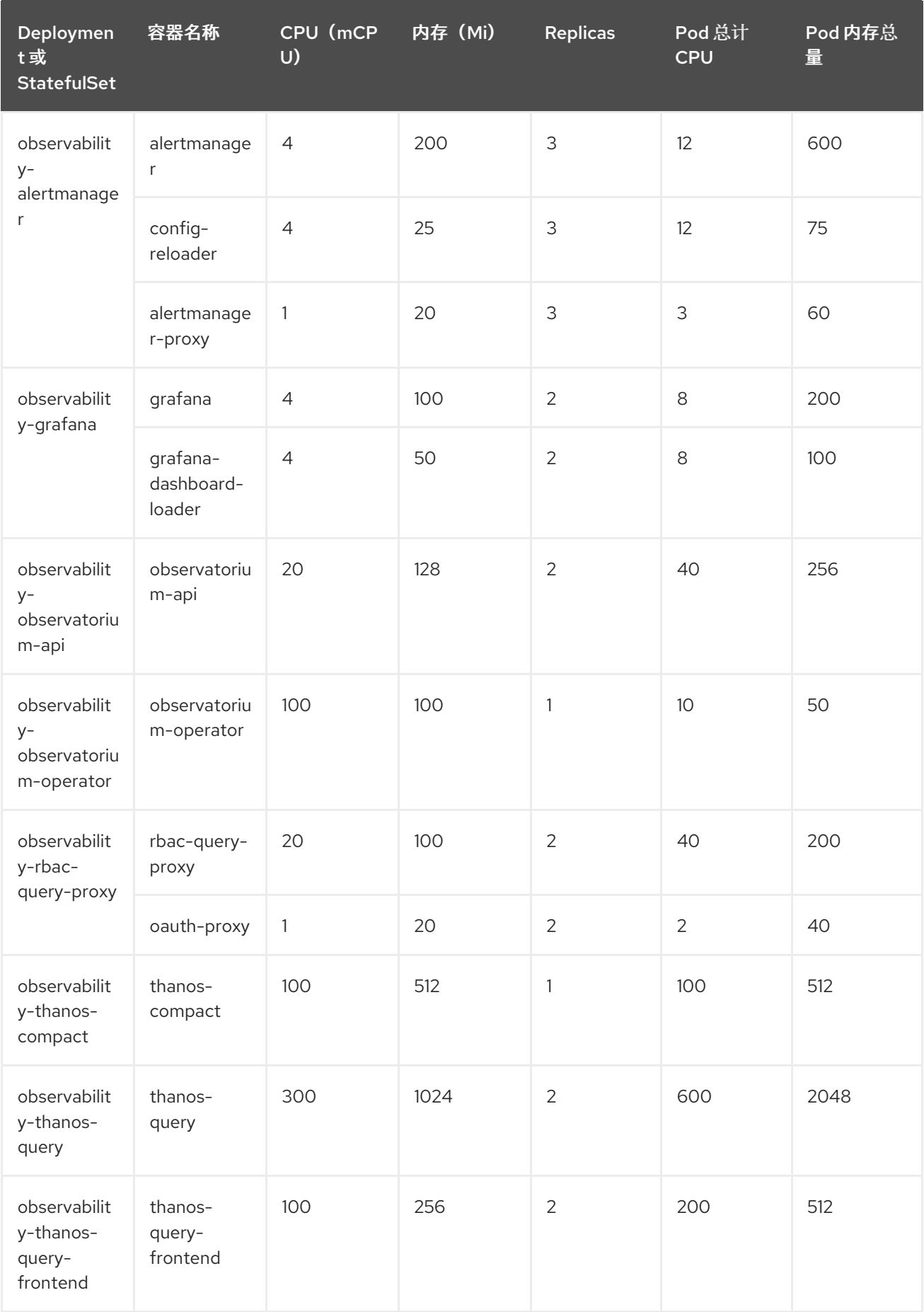

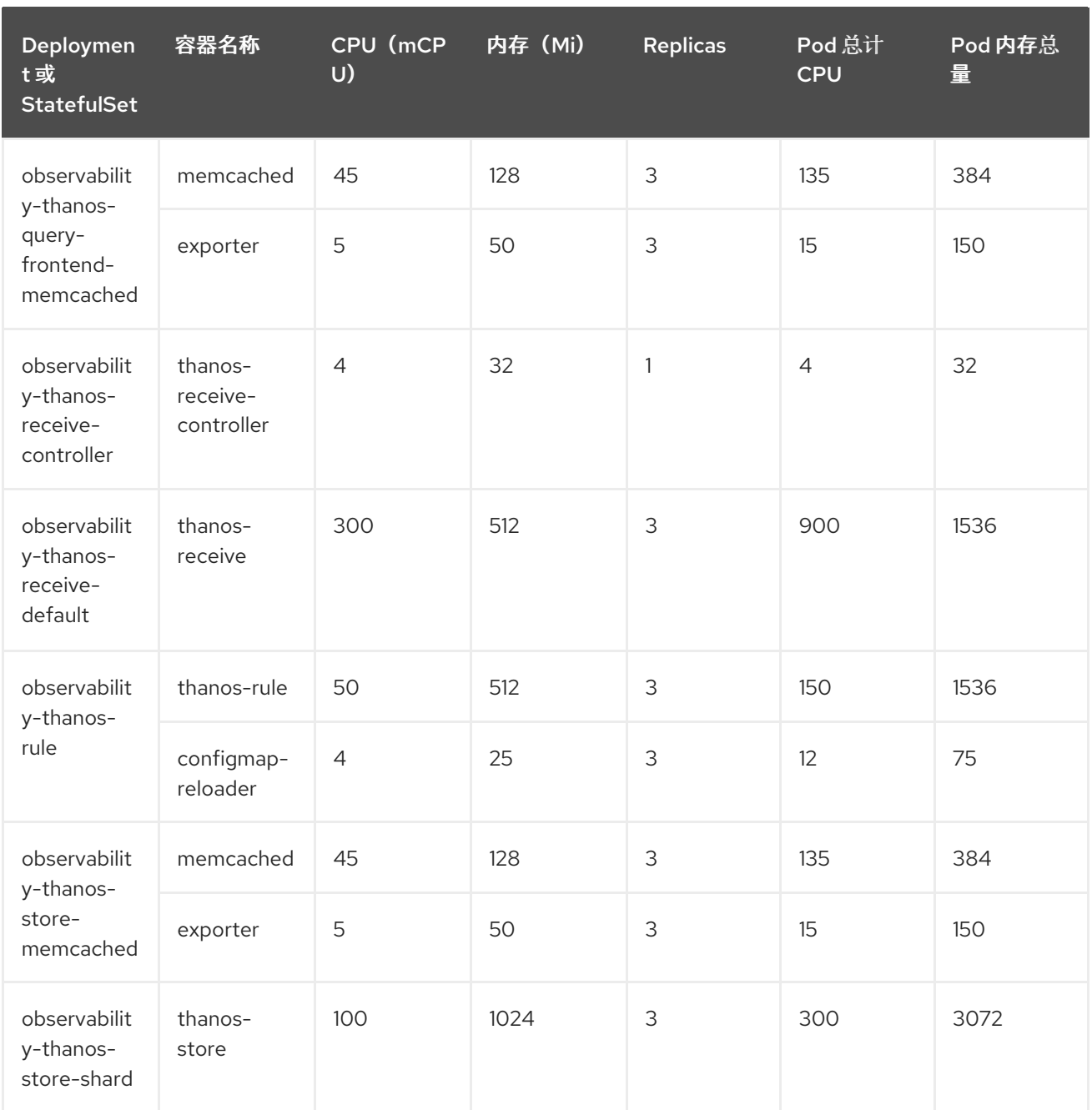

### 1.2.3. 其他资源

- 有关启用可观察性的更多信息, 请参阅启用可观[察性服](#page-20-0)务。
- 请参阅[自定](#page-38-0)义可观察性以了解如何配置可观察性服务、查看指标和其他数据。
- 使用 [Grafana](#page-31-0) 仪表板读取。
- 从 OpenShift Container Platform 文档中了解使用遥测来收集并发送哪些指标类型。如需更多信 息,请参阅 Telemetry [收集的信息。](https://access.redhat.com/documentation/zh-cn/openshift_container_platform/4.13/html-single/support/index#about-remote-health-monitoring)
- 详情请参阅监[管指](../../html-single/governance#gov-metric)标。  $\bullet$
- 阅读管理 Insights *[PolicyReports](#page-58-0)*。  $\bullet$
- 请参阅 [Prometheus](https://prometheus.io/docs/prometheus/latest/configuration/recording_rules/) 记录规则。
- 另请参阅 [Prometheus](https://prometheus.io/docs/prometheus/latest/configuration/alerting_rules/) 警报规则。

返回到 [Observability](#page-10-1) 服务简介。

# 第 2 章 启用可观察性服务

<span id="page-15-0"></span>当您在 hub 集群上启用 observability 服务时,**multicluster-observability-operator** 会监视新的受管集 群,并自动将指标和警报集合服务部署到受管集群。您可以使用指标并配置 Grafana 仪表板,使集群资源 信息可见,可帮助您节约成本,并防止服务中断。

使用可观察组件监控受管集群的状态,也称为 **multicluster-observability-operator** pod。

需要的访问权限: 集群管理员、**open-cluster-management:cluster-manager-admin** 角色或 S3 管理 员。

- [先决条件](#page-15-1)
- [使用命令行界面](#page-19-0)启用可观察性
- 创建 [MultiClusterObservability](#page-22-0) 自定义资源
- 从 Red Hat [OpenShift](#page-24-3) Container Platform 控制台启用可观察性
- [禁用可](#page-24-0)观察性
- 删除可观[察性](#page-24-1)

# <span id="page-15-1"></span>2.1. 先决条件

- 您必须安装 Red Hat Advanced Cluster Management for Kubernetes[。如需更多信息,](../../html-single/install#installing-while-connected-online)请参阅在 线安装。
- 如果没有指定默认存储类,则必须在 **MultiClusterObservability** 自定义资源中定义存储类。
- 需要直接网络访问 hub 集群。不支持对负载[均衡器和代理的网](../../html-single/networking#networking)络访问。如需更多信息,请参阅网 络。
- 您必须配置对象存储来创建存储解决方案。
	- 重要:当您配置对象存储时,请确保满足敏感数据持久时所需的加密要求。Observability 服 务使用 Thanos 支持的、稳定的对象存储。您可能无法通过多个 Red Hat Advanced Cluster Management observability 安装共享一个对象存储存储桶。因此,为每个安装提供单独的对 象存储存储桶。
	- Red Hat Advanced Cluster Management 支持带有稳定对象存储的以下云供应商:
		- Amazon Web Services S3 (AWS S3)
		- Red Hat Ceph (S3 compatible API)
		- Google Cloud Storage
		- Azure 存储
		- Red Hat OpenShift Data Foundation, 以前称为 Red Hat OpenShift Container Storage
		- Red Hat OpenShift on IBM (ROKS)

# <span id="page-15-2"></span>2.2. 使用命令行界面启用可观察性

通过创建一个 **MultiClusterObservability** 自定义资源实例来启用可观察性服务。在启用可观察性前,请 参阅 [Observability](#page-12-1) pod 容量请求以了解更多信息。

#### 备注:

- 当在由 Red Hat Advanced Cluster Management 管理的 OpenShift Container Platform 受管集群  $\bullet$ 上启用或禁用了可观察性时, observability 端点 Operator 会添加额外的 **alertmanager** 配置来自 动重启本地 Prometheus 来更新 **cluster-monitoring-config** 配置映射。
- Observability 端点 Operator 通过添加额外的 **alertmanager** 配置来更新 **cluster-monitoringconfig** 配置映射,以自动重启本地 Prometheus。当您在 OpenShift Container Platform 受管集 群中插入 **alertmanager** 配置时, 配置会删除与 Prometheus 指标的 retention 字段相关的设置。

完成以下步骤以启用可观察服务:

- 1. 登录到您的 Red Hat Advanced Cluster Management hub 集群。
- 2. 使用以下命令,为可观察服务创建一个命名空间:

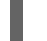

oc create namespace open-cluster-management-observability

3. 生成 pull-secret。如果在 **open-cluster-management** 命名空间中安装了 Red Hat Advanced Cluster Management,请运行以下命令:

DOCKER\_CONFIG\_JSON=`oc extract secret/multiclusterhub-operator-pull-secret -n opencluster-management --to=-`

如果命名空间中没有定义 multiclusterhub-operator-pull-secret,将 openshift-config 命名空 间中的 **pull-secret** 复制到 **open-cluster-management-observability** 命名空间中。运行以下命 令:

DOCKER\_CONFIG\_JSON=`oc extract secret/pull-secret -n openshift-config --to=-`

然后, 在 open-cluster-management-observability 命名空间中创建 pull-secret, 运行以下命 令:

oc create secret generic multiclusterhub-operator-pull-secret \

- -n open-cluster-management-observability \
- --from-literal=.dockerconfigison="\$DOCKER\_CONFIG\_JSON" \
- --type=kubernetes.io/dockerconfigjson

重要: 如果使用 OpenShift Container Platform 文档修改集群的全局 pull secret, 请务必更新可 观察命名空间中的全局 pull secret。如需了解更多详细信息, 请参阅[更新全局](https://access.redhat.com/documentation/zh-cn/openshift_container_platform/4.13/html/images/managing-images#images-update-global-pull-secret_using-image-pull-secrets) pull secret。

4. 为您的云供应商的对象存储创建 secret。您的 secret 必须包含存储解决方案的凭证。例如,运行 以下命令:

oc create -f thanos-object-storage.yaml -n open-cluster-management-observability

查看以下受支持对象存储的 secret 示例:

● 对于 Amazon S3 或 S3 兼容, 您的 secret 可能类似以下文件:

apiVersion: v1 kind: Secret

metadata: name: thanos-object-storage namespace: open-cluster-management-observability type: Opaque stringData: thanos.yaml: | type: s3 config: bucket: YOUR\_S3\_BUCKET endpoint: YOUR\_S3\_ENDPOINT **1** insecure: true access\_key: YOUR\_ACCESS\_KEY secret\_key: YOUR\_SECRET\_KEY

<span id="page-17-0"></span>[1](#page-17-0) 输入没有协议部分的 URL。输入类似以下 URL 的 Amazon S3 端点的 URL: **s3.useast-1.amazonaws.com**。

如需了解更多详细信息,请参阅 [Amazon](https://docs.aws.amazon.com/AmazonS3/latest/userguide/Welcome.html) Simple Storage Service 用户指南 。

● 对于 Google Cloud Platform, 您的 secret 可能类似以下文件:

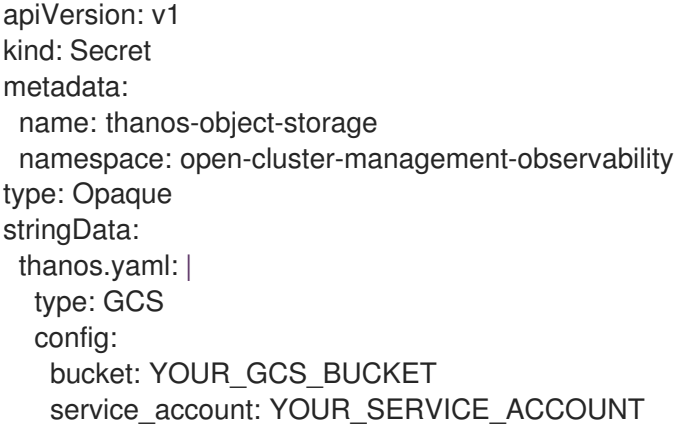

如需了解更多详细信息,请参阅 Google Cloud [Storage](https://cloud.google.com/storage/docs/introduction)。

● 对于 Azure, 您的 secret 可能类似以下文件:

<span id="page-17-1"></span>apiVersion: v1 kind: Secret metadata: name: thanos-object-storage namespace: open-cluster-management-observability type: Opaque stringData: thanos.yaml: | type: AZURE config: storage\_account: YOUR\_STORAGE\_ACCT storage\_account\_key: YOUR\_STORAGE\_KEY container: YOUR\_CONTAINER endpoint: blob.core.windows.net **1** max\_retries: 0

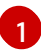

[1](#page-18-0)

[1](#page-18-1)

如果使用 **msi\_resource** 路径,则端点身份验证通过使用 system-assigned 受管身份完 成。您的值必须类似以下端点:**[https://<storage-account-](https:)**

如果您使用 user assigned id 路径, 则端点身份验证通过使用用户分配的受管身份完成。 当您使用 **user\_assigned\_id** 时,**msi\_resource** 端点的默认值为 **https: <storage\_account>.<endpoint>**。如需了解更多详细信息,请参阅 Azure [Storage](https://docs.microsoft.com/en-us/azure/storage/) 文档。

注 : 如果您将 Azure 用作 Red Hat OpenShift Container Platform 集群的对象存储, 则不支 持与集群关联的存储帐户。您必须创建新存储帐户。

● 对于 Red Hat OpenShift Data Foundation, 您的 secret 可能类似以下文件:

apiVersion: v1 kind: Secret metadata: name: thanos-object-storage namespace: open-cluster-management-observability type: Opaque stringData: thanos.yaml: | type: s3 config: bucket: YOUR\_RH\_DATA\_FOUNDATION\_BUCKET endpoint: YOUR\_RH\_DATA\_FOUNDATION\_ENDPOINT <sup>1</sup> insecure: false access\_key: YOUR\_RH\_DATA\_FOUNDATION\_ACCESS\_KEY secret\_key: YOUR\_RH\_DATA\_FOUNDATION\_SECRET\_KEY

<span id="page-18-0"></span>输入没有协议部分的 URL。输入您的 Red Hat OpenShift Data Foundation 端点的 URL,它可能类似以下 URL:**example.redhat.com:443**。

如需了解更多详细信息,请参阅 Red Hat OpenShift Data [Foundation](https://www.redhat.com/en/technologies/cloud-computing/openshift-data-foundation) 。

● 对于 IBM 上的 Red Hat OpenShift (ROKS), 您的 secret 可能类似以下文件:

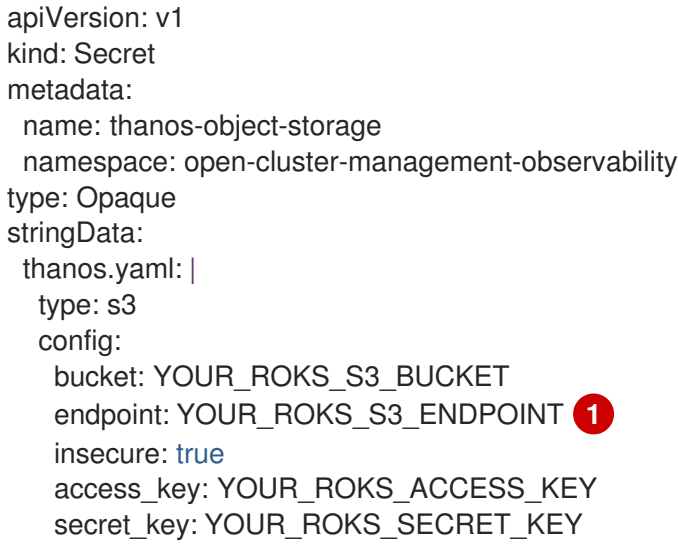

<span id="page-18-1"></span>输入没有协议部分的 URL。输入您的 Red Hat OpenShift Data Foundation 端点的 URL,它可能类似以下 URL:**example.redhat.com:443**。

<span id="page-19-0"></span>如需了解更多详细信息,请参阅 IBM 云文档 Cloud Object [Storage](https://cloud.ibm.com/objectstorage/create)。务必使用服务凭据来连 接对[象存](https://cloud.ibm.com/objectstorage/create%5BCloud)储。如需了解更多详细信息,请参阅 IBM Cloud 文档,云对象存储和服[务](https://cloud.ibm.com/docs/cloud-object-storage/iam?topic=cloud-object-storage-service-credentials%5BService)凭证。

#### 2.2.1. 为 AWS 安全令牌服务配置存储

对于 Amazon S3 或 S3 兼容存储,您还可以使用由 AWS 安全令牌服务(AWS STS)生成的简短的、有有限 权限的凭证。如需了解更多详细信息,请参阅 AWS [安全令牌服](https://docs.aws.amazon.com/STS/latest/APIReference/welcome.html)务 文档。

使用 AWS 安全服务生成访问密钥需要以下额外步骤:

- 1. 创建一个 IAM 策略,限制对 S3 存储桶的访问。
- 2. 使用信任策略创建 IAM 角色, 为 OpenShift Container Platform 服务帐户生成 JWT 令牌
- 3. 为需要访问 S3 存储桶的可观察服务帐户指定注解。您可以参阅如何在 AWS (ROSA)集群上使用 Red Hat OpenShift Service on AWS (ROSA)集群的可观察性,以便在 *Set* 环境 步骤中使用 AWS STS 令牌。如需了解更多详细信息,请参阅 Red Hat [OpenShift](https://www.rosaworkshop.io/) Service on AWS (ROSA),以及 ROSA with STS [explained](https://www.rosaworkshop.io/rosa/15-sts_explained/) 了解有关使用 STS 令牌的要求和设置的信息。

#### 2.2.2. 使用 AWS 安全服务生成访问密钥

完成以下步骤,使用 AWS 安全服务生成访问密钥:

1. 设置 AWS 环境。运行以下命令:

export POLICY\_VERSION=\$(date +"%m-%d-%y") export TRUST\_POLICY\_VERSION=\$(date +"%m-%d-%y") export CLUSTER\_NAME=<my-cluster> export S3\_BUCKET=\$CLUSTER\_NAME-acm-observability export REGION=us-east-2 export NAMESPACE=open-cluster-management-observability export SA=tbd export SCRATCH\_DIR=/tmp/scratch export OIDC\_PROVIDER=\$(oc get authentication.config.openshift.io cluster -o json | jq -r .spec.serviceAccountIssuer| sed -e "s/^https:\/\///") export AWS\_ACCOUNT\_ID=\$(aws\_sts get-caller-identity --query Account --output text) export AWS\_PAGER="" rm -rf \$SCRATCH\_DIR mkdir -p \$SCRATCH\_DIR

2. 使用以下命令创建 S3 存储桶:

aws s3 mb s3://\$S3\_BUCKET

3. 创建一个 **s3-policy** JSON 文件来访问 S3 存储桶。运行以下命令:

{ "Version": "\$POLICY\_VERSION", "Statement": [ { "Sid": "Statement", "Effect": "Allow", "Action": [ "s3:ListBucket", "s3:GetObject",

```
"s3:DeleteObject",
         "s3:PutObject",
         "s3:PutObjectAcl",
        "s3:CreateBucket",
         "s3:DeleteBucket"
      ],
      "Resource": [
         "arn:aws:s3:::$S3_BUCKET/*",
        "arn:aws:s3:::$S3_BUCKET"
      ]
   }
 ]
}
```
4. 使用以下命令应用策略:

S3\_POLICY=\$(aws iam create-policy --policy-name \$CLUSTER\_NAME-acm-obs \ --policy-document file://\$SCRATCH\_DIR/s3-policy.json \ --query 'Policy.Arn' --output text) echo \$S3\_POLICY

5. 创建 **TrustPolicy** JSON 文件。运行以下命令:

```
6. 使用以下命令,为 AWS Prometheus 和 CloudWatch 创建角色:
      {
      "Version": "$TRUST_POLICY_VERSION",
      "Statement": [
       {
         "Effect": "Allow",
         "Principal": {
         "Federated": "arn:aws:iam::${AWS_ACCOUNT_ID}:oidc-provider/${OIDC_PROVIDER}"
         },
         "Action": "sts:AssumeRoleWithWebIdentity",
         "Condition": {
          "StringEquals": {
           "${OIDC_PROVIDER}:sub": [
            "system:serviceaccount:${NAMESPACE}:observability-thanos-query",
            "system:serviceaccount:${NAMESPACE}:observability-thanos-store-shard",
            "system:serviceaccount:${NAMESPACE}:observability-thanos-compact"
            "system:serviceaccount:${NAMESPACE}:observability-thanos-rule",
            "system:serviceaccount:${NAMESPACE}:observability-thanos-receive",
           ]
          }
        }
       }
      ]
      }
```

```
S3_ROLE=$(aws iam create-role \
 --role-name "$CLUSTER_NAME-acm-obs-s3" \
 --assume-role-policy-document file://$SCRATCH_DIR/TrustPolicy.json \
 --query "Role.Arn" --output text)
echo $S3_ROLE
```
7. 将策略附加到角色。运行以下命令:

aws iam attach-role-policy \ --role-name "\$CLUSTER\_NAME-acm-obs-s3" \ --policy-arn \$S3\_POLICY

您的 secret 可能类似以下文件:**config** 部分指定 **signature\_version2: false**,且不指定 **access\_key** 和 **secret\_key** :

apiVersion: v1 kind: Secret metadata: name: thanos-object-storage namespace: open-cluster-management-observability type: Opaque stringData: thanos.yaml: | type: s3 config: bucket: \$S3\_BUCKET endpoint: s3.\$REGION.amazonaws.com signature\_version2: false

- 8. 在 MultiClusterObservability 自定义资源时指定服务帐户注解, 如*创建 MultiClusterObservability CR* 部分所述。
- 9. 您可以使用以下命令为云供应商检索 S3 access key 和 secret 密钥:您必须在 secret 中对 **base64** 字符串进行解码、编辑和编码:

YOUR\_CLOUD\_PROVIDER\_ACCESS\_KEY=\$(oc -n open-cluster-managementobservability get secret <object-storage-secret> -o jsonpath="{.data.thanos\.yaml}" | base64 - -decode | grep access\_key | awk '{print \$2}')

echo \$ACCESS\_KEY

YOUR\_CLOUD\_PROVIDER\_SECRET\_KEY=\$(oc -n open-cluster-managementobservability get secret <object-storage-secret> -o jsonpath="{.data.thanos\.yaml}" | base64 --decode | grep secret\_key | awk '{print \$2}')

echo \$SECRET\_KEY

10. 通过检查以下部署和有状态集的 pod 来验证是否启用了可观察性。您可能会收到以下信息:

observability-thanos-query (deployment) observability-thanos-compact (statefulset) observability-thanos-receive-default (statefulset) observability-thanos-rule (statefulset) observability-thanos-store-shard-x (statefulsets)

### 2.2.3. 创建 MultiClusterObservability 自定义资源

使用 **MultiClusterObservability** 自定义资源为各种组件指定持久性卷存储大小。您必须在初始创建 **MultiClusterObservability** 自定义资源时设置存储大小。当您部署后更新存储大小值时,只有在存储类 支持动态卷扩展时[,更改才会生效。如需更多信息,](https://access.redhat.com/documentation/zh-cn/openshift_container_platform/4.13/html/storage/expanding-persistent-volumes)请参阅 Red Hat OpenShift Container Platform 文档 <span id="page-22-0"></span>中的扩展持久性卷。

完成以下步骤, 在 hub 集群中创建 MultiClusterObservability 自定义资源:

1. 创建名为 *multiclusterobservability\_cr.yaml* 的 **MultiClusterObservability** 自定义资源 YAML 文件。

查看以下默认 YAML 文件以查看可观察性:

apiVersion: observability.open-cluster-management.io/v1beta2 kind: MultiClusterObservability metadata: name: observability spec: observabilityAddonSpec: {} storageConfig: metricObjectStorage: name: thanos-object-storage key: thanos.yaml

您可能需要修改 **advanced** 部分中的 **retentionConfig** 参数的值。如需更多信息,请参阅 Thanos [Downsampling](https://thanos.io/v0.8/components/compact/#downsampling-resolution-and-retention) 分辨率和保留时间。根据受管集群的数量,您可能需要为有状态的集合更 新存储量。如果您的 S3 存储桶被配置为使用 STS 令牌,请给服务帐户通过 S3 角色使用 STS。 查看以下配置:

```
spec:
 advanced:
  compact:
   serviceAccountAnnotations:
      eks.amazonaws.com/role-arn: $S3_ROLE
  store:
   serviceAccountAnnotations:
     eks.amazonaws.com/role-arn: $S3_ROLE
  rule:
   serviceAccountAnnotations:
     eks.amazonaws.com/role-arn: $S3_ROLE
  receive:
   serviceAccountAnnotations:
     eks.amazonaws.com/role-arn: $S3_ROLE
  query:
   serviceAccountAnnotations:
     eks.amazonaws.com/role-arn: $S3_ROLE
```
如需更多信息,请参阅 [Observability](../../html-single/apis#observability-api) API。

2. 要在基础架构机器集上部署,您必须通过更新 **MultiClusterObservability** YAML 中的 **nodeSelector** 来为设置设置一个标签。您的 YAML 可能类似以下内容:

nodeSelector: node-role.kubernetes.io/infra:

如需更多信息,请参阅 创建基础架构[机器集](https://docs.openshift.com/container-platform/4.13/machine_management/creating-infrastructure-machinesets.html)。

3. 运行以下命令,将可观察 YAML 应用到集群:

oc apply -f multiclusterobservability\_cr.yaml

用于 Thanos、Grafana 和 Alertmanager 的所有 pod 在 **open-cluster-managementobservability** 命名空间中创建。所有连接到 Red Hat Advanced Cluster Management hub 集群 的受管集群都会被启用,以将指标数据发送回 Red Hat Advanced Cluster Management Observability 服务。

- 4. 通过启动 Grafana 仪表板来验证 observability 服务是否已启用,并且数据是否填充。
- 5. 在控制台 *Overview* 页面或 *Clusters* 页面点击位于控制台标头旁的 Grafana 链接。
	- a. 另外,使用以下 URL 访问 OpenShift Container Platform 3.11 Grafana 仪表板: **[https://\\$ACM\\_URL/grafana/dashboards](https:/grafana/dashboards)**。
	- b. 要查看 OpenShift Container Platform 3.11 仪表板,请选择名为 *OCP 3.11* 的文件夹。
- 6. 访问 **multicluster-observability-operator** 部署,验证 **multicluster-observability-operator** pod 正在被 **multiclusterhub-operator** 部署进行部署。运行以下命令:

oc get deploy multicluster-observability-operator -n open-cluster-management --show-labels

NAME READY UP-TO-DATE AVAILABLE AGE LABELS multicluster-observability-operator 1/1 1 1 35m installer.name=multiclusterhub,installer.namespace=open-cluster-management

7. 查看与资源关联的标签的 **multicluster-observability-operator** 部署的 **labels** 部分。**labels** 部分 可能包含以下详情:

labels: installer.name: multiclusterhub installer.namespace: open-cluster-management

. .可选: 如果要排除特定的受管集群收集可观察性数据,请在集群中添加以下集群标签: **observability: disabled**。

observability 服务被启用。启用 observability 服务后,会启动以下功能:

- 所有来自受管集群的警报管理器都转发到 Red Hat Advanced Cluster Management hub 集群。
- 所有连接到 Red Hat Advanced Cluster Management hub 集群的受管集群都会被启用,以将警报 发送回 Red Hat Advanced Cluster Management observability 服务。您可以配置 Red Hat Advanced Cluster Management Alertmanager 来处理重复数据删除、分组和将警报路由到正确 的接收器集成,如电子邮件、PagerDuty 或 OpsGenie。您还可以处理静默和禁止警报。 注: 只有 Red Hat OpenShift Container Platform 版本 4.13 或更高版本的受管集群支持将警报转 发到 Red Hat Advanced Cluster Management hub 集群功能。安装启用了可观察性功能的 Red Hat Advanced Cluster Management 后,来自 OpenShift Container Platform 4.13 及之后的版本 的警报会自动转发到 hub 集群。请参阅[转发](#page-45-2)警报以了解更多信息。

# <span id="page-23-0"></span>2.3. 从 RED HAT OPENSHIFT CONTAINER PLATFORM 控制台启用可观察 性

另外,您还可以从 Red Hat OpenShift Container Platform 控制台启用可观察性,创建一个名为 open**cluster-management-observability** 的项目。务必在 **open-cluster-management-observability** 项目中 创建名为 **multiclusterhub-operator-pull-secret** 的镜像 pull-secret。

<span id="page-24-3"></span>在 **open-cluster-management-observability** 项目中创建名为 **thanos-object-storage** 的对象存储 secret, 。输入对象存储 secret 详细信息, 然后单击 Create。请参阅 *Enabling observability* 部分的第 4 步 来查看 secret 的示例。

创建 **MultiClusterObservability** 自定义资源实例。当您收到以下信息时,代表 OpenShift Container Platform 中已成功启用 obseravbility 服务:**Observability components are deployed and running**。

### 2.3.1. 验证 Thanos 版本

在集群中部署 Thanos 后,从命令行界面(CLI)验证 Thanos 版本。

登录到 hub 集群后, 在可观察性 pod 中运行以下命令以接收 Thanos 版本:

thanos --version

此时会显示 Thanos 版本。

# <span id="page-24-0"></span>2.4. 禁用可观察性

您可以禁用可观察性,在 Red Hat Advanced Cluster Management hub 集群中停止数据收集。

### 2.4.1. 在所有集群中禁用可观察性

通过删除所有受管集群中的可观察性组件来禁用可观察性。通过将 **enableMetrics** 设置为 **false** 来更新 **multicluster-observability-operator** 资源。更新的资源可能类似如下:

spec: imagePullPolicy: Always imagePullSecret: multiclusterhub-operator-pull-secret observabilityAddonSpec: *# The ObservabilityAddonSpec defines the global settings for all managed clusters which have observability add-on enabled* enableMetrics: false *#indicates the observability addon push metrics to hub server*

### 2.4.2. 在单个集群中禁用可观察性

通过删除特定受管集群中的可观察性组件来禁用可观察性。将 **observability: disabled** 标签添加到 **managedclusters.cluster.open-cluster-management.io** 自定义资源中。在 Red Hat Advanced Cluster Management 控制台 *Clusters* 页面中,将 **observability=disabled** 标签添加到指定的集群中。

备注:当一个带有可观察性组件的受管集群被分离时,**metric-collector** 部署会被删除。

# <span id="page-24-1"></span>2.5. 删除可观察性

删除 **MultiClusterObservability** 自定义资源时,您将禁用和卸载 observability 服务。在 OpenShift Container Platform 控制台导航中, 选择 Operators > Installed Operators > Advanced Cluster Manager for Kubernetes。删除 **MultiClusterObservability** 自定义资源。

# <span id="page-24-2"></span>2.6. 其他资源

- 对象存储信息链接到云供应商文档:
	- Amazon Web [Services](https://aws.amazon.com/getting-started/hands-on/lightsail-object-storage/) S3 (AWS S3)
- Red Hat Ceph (S3 [compatible](https://www.redhat.com/en/technologies/storage/ceph) API)
- Google Cloud [Storage](https://cloud.google.com/storage)
- [Azure](https://docs.microsoft.com/en-us/azure/storage/blobs/storage-blobs-introduction) 存储
- Red Hat OpenShift Data [Foundation](https://www.redhat.com/en/technologies/cloud-computing/openshift-data-foundation) (以前称为 Red Hat OpenShift Container Storage)
- o Red Hat [OpenShift](https://www.ibm.com/docs/en/baw/20.x?topic=storage-preparing-cloud-public-roks) on IBM (ROKS)
- 请参阅[使用可](#page-29-0)观察性。
- 要了解更多有关如何定制可观察性的信息,请参阅[定制可](#page-38-0)观察性。
- 如需更多相关主题,请返回到 [Observability](#page-10-1) 服务简介。

# 第 3 章 使用可观察性

<span id="page-26-0"></span>使用可观察服务查看整个团队中的集群利用率。

- 使用 [observability](#page-26-1) API 查询指标
- 将指标导[出到外部端点](#page-27-0)
- 查看和查[找数据](#page-29-1)

### <span id="page-26-1"></span>3.1. 使用 OBSERVABILITY API 查询指标

Observability 提供了一个外部 API,用于通过 OpenShift 路由(**rbac-query-proxy**)查询指标。查看以 下选项以获取 **rbac-query-proxy** 路由的查询:

您可以使用以下命令获取路由的详情:

oc get route rbac-query-proxy -n open-cluster-management-observability

您还可以使用 OpenShift OAuth 访问令牌访问 **rbac-query-proxy** 路由。该令牌应当与用户或服 务帐户关联,该帐户有权获取命名空间[。如需更多信息,](https://docs.openshift.com/container-platform/4.13/authentication/managing-oauth-access-tokens.html)请参阅管理用户拥有的 OAuth 访问令 牌。

完成以下步骤,为可观察性创建 **proxy-byo-cert** secret:

1. 获取默认 CA 证书,并将密钥 **tls.crt** 的内容存储在本地文件中。运行以下命令:

oc -n openshift-ingress get secret router-certs-default -o jsonpath="{.data.tls\.crt}" | base64 -d > ca.crt

2. 运行以下命令以查询指标:

curl --cacert ./ca.crt -H "Authorization: Bearer {TOKEN}" https://{PROXY\_ROUTE\_URL}/api/v1/query?query={QUERY\_EXPRESSION}

注:**QUERY\_EXPRESSION** 是标准的 Prometheus 查询表达式。例如,通过将前面提到的命令 中的 URL 替换为以下 URL:**[https://{PROXY\\_ROUTE\\_URL}/api/v1/query?](https:/api/v1/query?query=cluster_infrastructure_provider) query=cluster\_infrastructure\_provider** 来查询指标 **cluster\_infrastructure\_provider**。如需了 解更多详细信息,请参阅查询 [Prometheus](https://prometheus.io/docs/prometheus/latest/querying/basics/)。

3. 运行以下命令,使用生成的证书创建 **proxy-byo-ca** secret:

oc -n open-cluster-management-observability create secret tls proxy-byo-ca --cert ./ca.crt - key ./ca.key

4. 使用以下命令,使用生成的证书创建 **proxy-byo-cert** secret:

oc -n open-cluster-management-observability create secret tls proxy-byo-cert --cert ./ingress.crt --key ./ingress.key

# <span id="page-26-2"></span>3.2. 将指标导出到外部端点

<span id="page-27-0"></span>将指标导出到外部端点,该端点支持实时的 Prometheus Remote-Write 规格。完成以下步骤以将指标导 出到外部端点:

1. 使用 open-cluster-management-observability 命名空间中的外部端点的访问信息, 为外部端点 创建 Kubernetes secret。查看以下示例 secret:

apiVersion: v1 kind: Secret metadata: name: victoriametrics namespace: open-cluster-management-observability type: Opaque stringData: ep.yaml: | url: http://victoriametrics:8428/api/v1/write http\_client\_config: basic\_auth: username: test password: test

**ep.yaml** 是内容的密钥,在下一步中 **MultiClusterObservability** 自定义资源中使用。目前,可观 察性支持在不进行安全检查的情况下将指标导出到端点,以及基本身份验证或 **tls** 启用。查看下 表以了解支持的参数的完整列表:

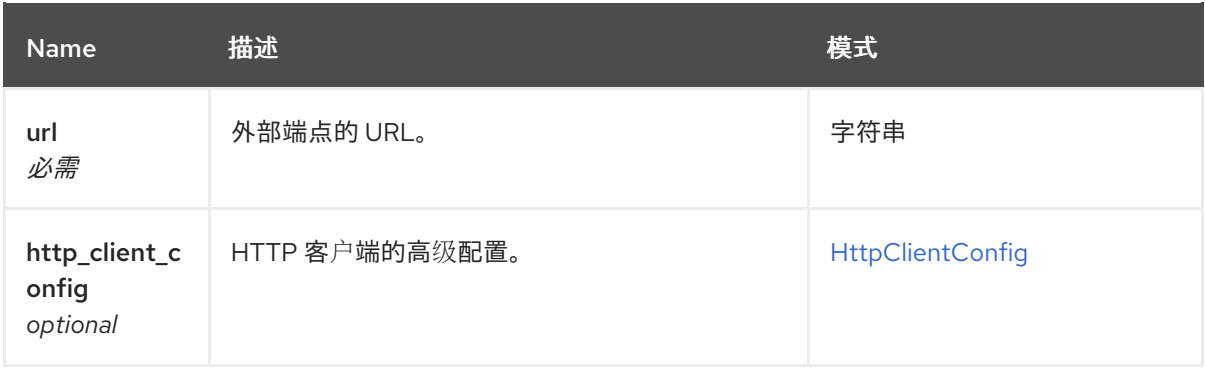

### <span id="page-27-1"></span>**HttpClientConfig**

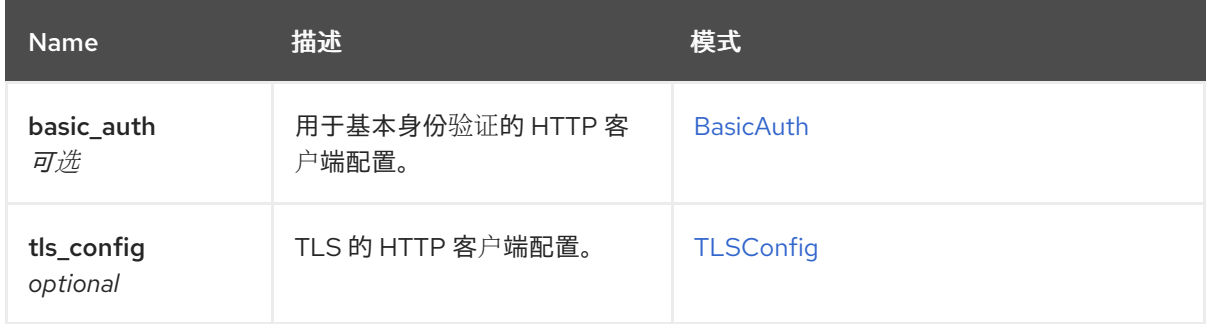

### <span id="page-27-2"></span>**BasicAuth**

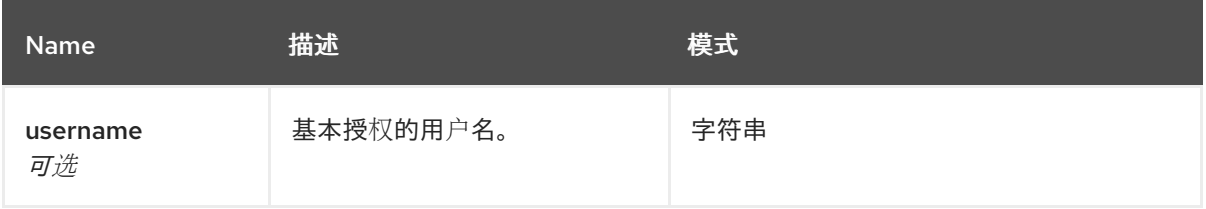

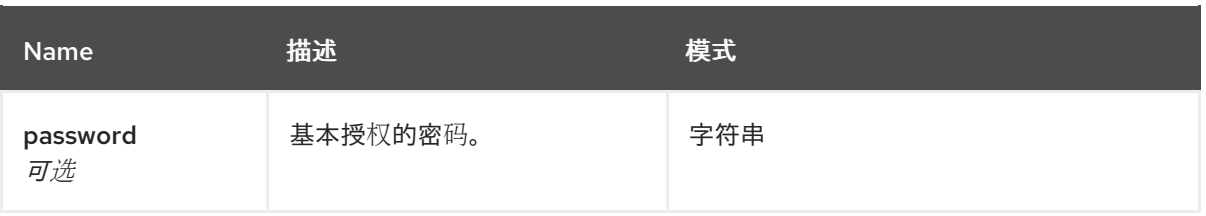

#### <span id="page-28-1"></span>**TLSConfig**

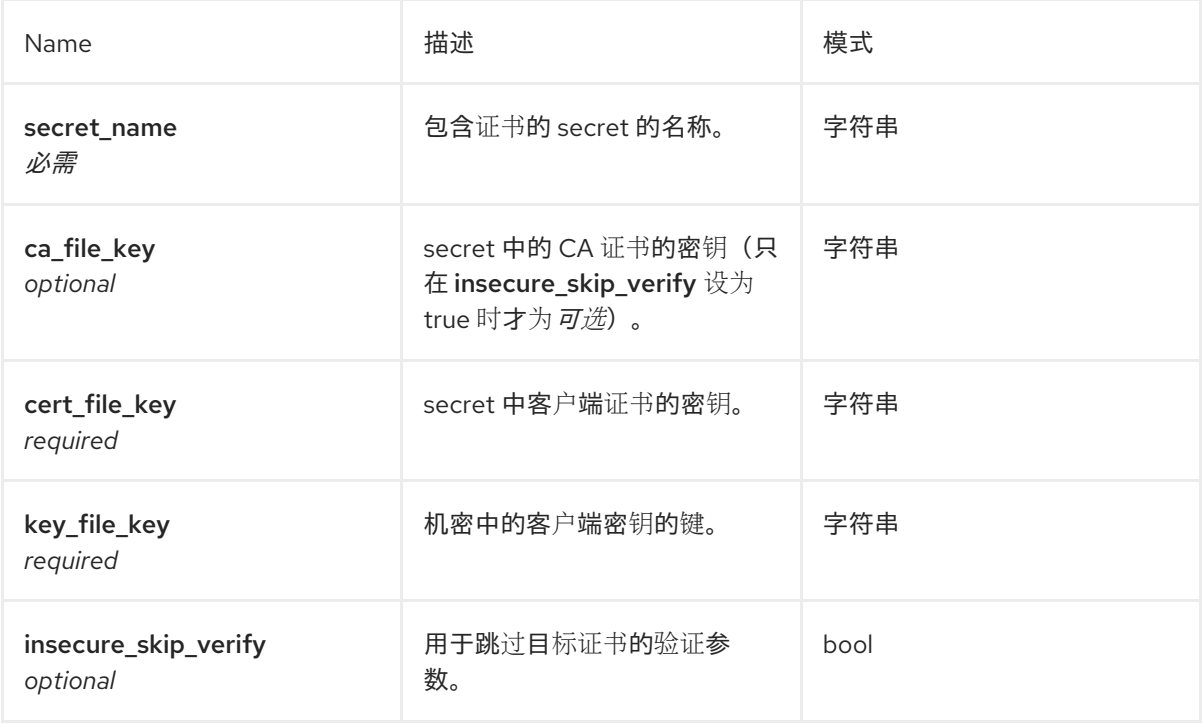

2. 将 **writeStorage** 参数添加到 **MultiClusterObservability** 自定义资源中,以添加您要导出的外部 端点列表。查看以下示例:

<span id="page-28-2"></span>spec: storageConfig: writeStorage: **1** - key: ep.yaml name: victoriametrics

 $\mathbf{1}$  $\mathbf{1}$  $\mathbf{1}$ 每个项目包含两个属性:*name* 和 *key*。*name* 是包含端点访问信息的 Kubernetes secret 的 名称,*key* 是 secret 中内容的密钥。如果您在列表中添加多个项,则指标将导出到多个外部 端点。

- 3. 通过检查 acm remote write requests total 指标, 在启用指标导出后查看指标导出的状态。
	- a. 在 hub 集群的 OpenShift Container Platform 控制台中点 *Observe* 部分中的 *Metrics* 进入 Metrics 页面。
	- b. 然后查询 **acm\_remote\_write\_requests\_total** 指标。该指标的值是在一个 observatorium API 实例上具有特定响应的请求总数。**name** 标签是外部端点的名称。**code** 标签是指标导出 的 HTTP 请求的返回代码。

<span id="page-28-0"></span>3.3. 使用仪表板查看和查找数据

<span id="page-29-1"></span><span id="page-29-0"></span>通过从 hub 集群访问 Grafana 来查看来自受管集群的数据。您可以查询特定的警报并为查询添加过滤 器。

例如,要从单节点 OpenShift 集群中探索 *cluster\_infrastructure\_provider* 警报,请使用以下查询表达式: **cluster\_infrastructure\_provider{clusterType="SNO"}**

注: 如果在单一节点受管集群中启用了可观察性,请不要设置 **ObservabilitySpec.resources.CPU.limits** 参数。当您设置 CPU 限制时, observability pod 会计算为受 管集群的容量。请参阅*附加资源*部分中的*管理工作负载分区*。

#### 3.3.1. 查看历史数据

当您查询历史数据时,手动设置查询参数选项来控制仪表板中显示的数据量。完成以下步骤:

- 1. 在 hub 集群中, 选择位于控制台标头中的 Grafana 链接。
- 2. 选择 Edit Panel 来编辑集群仪表板。
- 3. 在 Grafana 中的 Query 前端数据源中点 *Query* 选项卡。
- 4. 选择 **\$datasource**。
- 5. 如果要查看更多数据, 请增加 Step 参数的值。如果 Step 参数部分为空, 则会自动计算。
- 6. 找到 *Custom query parameters* 字段,然后选择 **max\_source\_resolution=auto**。
- 7. 要验证是否显示数据,请刷新 Grafana 页面。

您的查询数据会出现在 Grafana 仪表板中。

### 3.3.2. 查看 Red Hat Advanced Cluster Management 仪表板

当您启用 Red Hat Advanced Cluster Management observability 服务时,有三个仪表板可用。以下仪表 板描述:

- Alert Analysis : 正在在受管集群中生成的警报的概述仪表板。
- *Clusters by Alert*:警报仪表板,您可以根据警报名称过滤。
- Alerts by Cluster: 警报仪表板,您可以按集群过滤,并查看在集群环境中启动或待处理的警报的实 时数据。

### 3.3.3. 查看 etcd 表

您还可以在 Grafana 中查看 hub 集群仪表板中的 etcd 表, 以了解 etcd 的稳定性作为数据存储。从 hub 集群中选择 Grafana 链接来查看从 hub 集群收集的 *etcd* 表数据。此时会显示跨受管集群的领导选举更 改。

### 3.3.4. 查看 Kubernetes API 服务器仪表板

查看以下选项以查看 Kubernetes API 服务器仪表板:

- 在 Grafana 中的 hub 集群仪表板中杳看集群 fleet Kubernetes API 服务级别概述。
	- 1. 进入 Grafana 仪表板。
- 2. 选择 Kubernetes > Service-Level Overview > API Server来访问受管仪表板菜单。此时会 显示 *Fleet Overview* 和 *Top Cluster* 的详情。 在过去 7 或 30 天、关闭和非关闭集群以及 API 服务器请求持续时间内超过或满足 *目标服务 级别目标* (SLO)值的集群总数会显示。
- 在 Grafana 中的 hub 集群仪表板中杳看 Kubernetes API 服务级别概述表。
	- 1. 从 hub 集群导航到 Grafana 仪表板。
	- 2. 选择 Kubernetes > Service-Level Overview > API Server来访问受管仪表板菜单。此时会 显示 *Fleet Overview* 和 *Top Cluster* 的详情。 在过去 7 或 30 天的错误预算显示, 剩余的停机时间和趋势显示。

### <span id="page-30-0"></span>3.4. 其他资源

- 如需更多信息, 请参阅 Prometheus [Remote-Write](https://prometheus.io/docs/concepts/remote_write_spec/) 规格。
- 请参阅启用可观[察性服](#page-20-0)务。
- 如需更多主题,返回到 [Observability](#page-10-1) 服务简介。

# <span id="page-30-1"></span>3.5. 使用 GRAFANA 仪表板

使用 Grafana 仪表板查看 hub 集群和受管集群指标。Grafana 警报仪表板中显示的数据依赖于来自受管集 群的 警报 指标。警报 指标不会影响受管集群将警报转发到 hub 集群上的 Red Hat Advanced Cluster Management 警报管理器。因此,指标和警报有不同的传播机制,并遵循单独的代码路径。

即使您在 Grafana 警报仪表板中看到数据,这不能保证受管集群警报成功转发到 Red Hat Advanced Cluster Management hub 集群警报管理器。如果指标从受管集群传播,您可以查看 Grafana 警报仪表板 中显示的数据。

要使用 Grafana 仪表板来满足您的开发需要,请完成以下操作:

- 设置 [Grafana](#page-31-1) 开发人员实例
- 设计您的 [Grafana](#page-32-0) 仪表板
- 卸载 [Grafana](#page-33-0) 开发者实例

#### 3.5.1. 设置 Grafana 开发人员实例

您可以通过创建一个 **grafana-dev** 实例来设计 Grafana 仪表板。确保使用最当前的 **grafana-dev** 实例。

完成以下步骤以设置 Grafana 开发人员实例:

- 1. 克隆 **open-cluster-management/multicluster-observability-operator**/ 存储库, 以便您可以运 行 **tools** 文件夹中的脚本。
- 2. 运行 setup-arafana-dev.sh 来设置 Grafana 实例。运行脚本时, 会创建以下资源: **secret/grafana-dev-config**、**deployment.apps/grafana-dev**、**service/grafanadev**、**ingress.extensions/grafana-dev**、**persistentvolumeclaim/grafana-dev**:

./setup-grafana-dev.sh --deploy secret/grafana-dev-config created deployment.apps/grafana-dev created service/grafana-dev created

<span id="page-31-1"></span><span id="page-31-0"></span>serviceaccount/grafana-dev created clusterrolebinding.rbac.authorization.k8s.io/open-cluster-management:grafana-crb-dev created route.route.openshift.io/grafana-dev created persistentvolumeclaim/grafana-dev created oauthclient.oauth.openshift.io/grafana-proxy-client-dev created deployment.apps/grafana-dev patched service/grafana-dev patched route.route.openshift.io/grafana-dev patched oauthclient.oauth.openshift.io/grafana-proxy-client-dev patched clusterrolebinding.rbac.authorization.k8s.io/open-cluster-management:grafana-crb-dev patched

- 3. 使用 **switch-to-grafana-admin.sh** 脚本将用户角色切换到 Grafana 管理员。
	- a. 选择 Grafana URL **https:grafana-dev-open-cluster-management-observability. {OPENSHIFT\_INGRESS\_DOMAIN}**,并登录。
	- b. 然后,运行以下命令来添加切换的用户作为 Grafana 管理员。例如,在使用 kubeadmin 登 录后,运行以下命令:

./switch-to-grafana-admin.sh kube:admin User <kube:admin> switched to be grafana admin

Grafana 开发人员实例已设置。

### 3.5.1.1. 验证 Grafana 版本

使用命令行界面(CLI)或者从 Grafana 用户界面验证 Grafana 版本。

登录到 hub 集群后, 访问 **observabilty-grafana** pod 终端。运行以下命令:

grafana-cli

当前在集群环境中部署的 Grafana 版本会被显示。

另外,您还可以导航到 Grafana 仪表板中的 *Manage* 选项卡。滚动到页面的末尾,其中列出了版本。

### 3.5.2. 设计您的 Grafana 仪表板

设置 Grafana 实例后,您可以设计仪表板。完成以下步骤以刷新 Grafana 控制台并设计您的仪表板:

- 1. 在 Grafana 控制台中, 通过在导航面板中选择 Create 图标来创建仪表板。选择 Dashboard, 然 后单击 Add new panel。
- 2. 在 *New Dashboard/Edit Panel* 视图中导航到 *Query* 选项卡。
- 3. 从数据源选择器中选择 **Observatorium** 并输入 PromQL 查询来配置查询。
- 4. 在 Grafana 仪表板标头中点击仪表板标头中的 Save 图标。
- 5. 添加一个描述性名称并点 Save。

### 3.5.2.1. 使用 ConfigMap 设计 Grafana 仪表板

<span id="page-32-0"></span>使用 ConfigMap 设计 Grafana 仪表板。您可以使用 **generate-dashboard-configmap-yaml.sh** 脚本在本 地生成仪表板 ConfigMap,并在本地保存 ConfigMap:

./generate-dashboard-configmap-yaml.sh "Your Dashboard Name" Save dashboard <your-dashboard-name> to ./your-dashboard-name.yaml

如果您没有运行上述脚本的权限,请完成以下步骤:

- 1. 选择一个仪表板并点 Dashboard settings 图标。
- 2. 在导航框中, 点 JSON Model图标。
- 3. 复制仪表板 JSON 数据,并将它粘贴到 *data* 部分。
- 4. 修改 *name* 并替换 *\$your-dashboard-name*。在 **data.\$your-dashboardname.json.\$\$your\_dashboard\_json** 的 **uid** 项中输入一个 UUID(universally unique identifier)。您可以使用 *uuidegen* 等程序来创建 UUID。ConfigMap 可能类似以下文件:

kind: ConfigMap apiVersion: v1 metadata: name: \$your-dashboard-name namespace: open-cluster-management-observability labels: grafana-custom-dashboard: "true" data: \$your-dashboard-name.json: |- \$your\_dashboard\_json

备注:

● 如果在 **grafana-dev** 实例中创建了仪表板, 您可以使用仪表板的名称, 并在脚本中将其作为 参数传递。例如,在 **grafana-dev** 实例中创建一个名为 *Demo Dashboard* 的仪表板。通过 CLI,您可以运行以下脚本:

./generate-dashboard-configmap-yaml.sh "Demo Dashboard"

运行脚本后,您可能会收到以下信息:

Save dashboard <demo-dashboard> to ./demo-dashboard.yaml

如果您的仪表板不在 *General* 文件夹中,您可以在此 ConfigMap 的 **annotations** 部分中指定 文件夹名称:

annotations: observability.open-cluster-management.io/dashboard-folder: Custom

完成 ConfigMap 的更新后,您可以安装它,将仪表板导入到 Grafana 实例。

通过 CLI 或 OpenShift Container Platform 控制台应用 YAML 文件来验证是否已创建 YAML 文件。创建 **open-cluster-management-observability** 命名空间中的 ConfigMap。通过 CLI 运行以下命令:

oc apply -f demo-dashboard.yaml

在 OpenShift Container Platform 控制台中,使用 **demo-dashboard.yaml** 文件创建 ConfigMap。控制 面板位于 *Custom* 文件夹中。

# <span id="page-33-0"></span>3.5.3. 卸载 Grafana 开发者实例

卸载实例时,相关资源也会被删除。运行以下命令:

./setup-grafana-dev.sh --clean secret "grafana-dev-config" deleted deployment.apps "grafana-dev" deleted serviceaccount "grafana-dev" deleted route.route.openshift.io "grafana-dev" deleted persistentvolumeclaim "grafana-dev" deleted oauthclient.oauth.openshift.io "grafana-proxy-client-dev" deleted clusterrolebinding.rbac.authorization.k8s.io "open-cluster-management:grafana-crb-dev" deleted

# 3.5.4. 其他资源

- 请参阅 将指标导[出到外部端点。](#page-27-0)
- 有关创建 UUID 的说明,请参阅 [uuidegen](https://man7.org/linux/man-pages/man1/uuidgen.1.html)。
- 如需了解更多详细信息, 请参阅在 Grafana [中使用受管集群](#page-49-2)标签。
- 返回到使用 [Grafana](#page-31-0) 仪表板页的开头。  $\bullet$
- 有关主题,请参阅 [Observing](#page-10-1) 环境简介。

# 第 4 章 定制可观察性配置

<span id="page-34-0"></span>在启用可观察性后,根据环境的特定需求自定义可观察性配置。

要了解更多有关如何管理和查看可观察性服务收集的集群群数据的信息,请阅读以下部分:

#### 需要的访问权限:集群管理员

- 创[建自定](#page-34-1)义规则
- [添加自定](#page-36-0)义指标
- 添加*高级*[配置](#page-37-0)
- 从控制台更新 *[MultiClusterObservability](#page-39-0)* 自定义资源副本
- 增加和减[少持久性卷和持久性卷声明](#page-40-2)
- 自定义[路由](#page-40-0)认证
- 自定义用于[访问对](#page-41-1)象存储的证书
- 为可观察附加组[件配置代理](#page-41-0)设置
- 为可观察附加组[件禁用代理](#page-43-2)设置

### <span id="page-34-1"></span>4.1. 创建自定义规则

通过在可观察性资源中添加 Prometheus [记录规则](https://prometheus.io/docs/prometheus/latest/configuration/recording_rules/)和 警[报规则](https://prometheus.io/docs/prometheus/latest/configuration/alerting_rules/), 为可观察性安装创建自定义规则。

要预先计算昂贵的表达式,请使用记录规则功能。结果保存为一组新的时间序列。使用警报规则,您可以 根据如何将警报发送到外部服务来指定警报条件。

注: 当您更新自定义规则时,**observability-thanos-rule** pod 会自动重启。

使用 Prometheus 定义自定义规则来创建警报条件,并将通知发送到外部消息服务。查看以下自定义规则 示例:

- 创建自定义警报规则。在 **open-cluster-management-observability** 命名空间中创建一个名为 **thanos-ruler-custom-rules** 的配置映射。您必须命名键 **custom\_rules.yaml**,如下例所示。您 可以在配置中创建多个规则。
	- 创建自定义警报规则,在 CPU 使用量通过定义的值时通知您。您的 YAML 可能类似以下内 容:

```
data:
 custom_rules.yaml: |
  groups:
   - name: cluster-health
     rules:
     - alert: ClusterCPUHealth-jb
      annotations:
       summary: Notify when CPU utilization on a cluster is greater than the defined
utilization limit
       description: "The cluster has a high CPU usage: {{ $value }} core for {{
$labels.cluster }} {{ $labels.clusterID }}."
```
expr: | max(cluster:cpu\_usage\_cores:sum) by (clusterID, cluster, prometheus) > 0 for: 5s labels: cluster: "{{ \$labels.cluster }}" prometheus: "{{ \$labels.prometheus }}" severity: critical

- $\circ$ 默认警报规则位于 **open-cluster-management-observability** 命名空间的 **thanos-rulerdefault-rules** 配置映射中。
- 在 **thanos-ruler-custom-rules** 配置映射中创建自定义记录规则。创建一个记录规则,以便您获 取 pod 的容器内存缓存总和。您的 YAML 可能类似以下内容:

```
data:
 custom_rules.yaml: |
  groups:
   - name: container-memory
    rules:
    - record: pod:container_memory_cache:sum
     expr: sum(container_memory_cache{pod!=""}) BY (pod, container)
```
注: 在修改了配置映射后,配置会自动重新载入。由于 **observability-thanos-ruler** sidecar 中的 config-reload, 因此配置会重新载入。

要验证警报规则是否正常工作,进入 Grafana 仪表板,选择 Explore 页面并查询 **ALERTS**。只有 在创建了警报时,Grafana 才会在 Grafana 中提供警报。

# <span id="page-35-0"></span>4.2. 添加自定义指标

将指标添加到 metrics\_list.yaml 文件中,以从受管集群收集。完成以下步骤:

1. 在添加自定义指标前,使用以下命令验证 **mco observability** 是否已启用:

oc get mco observability -o yaml

2. 检查 **status.conditions.message** 部分中的以下信息:

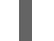

Observability components are deployed and running

3. 使用以下命令, 在 open-cluster-management-observability 命名空间中创建 observability**metrics-custom-allowlist** 配置映射:

oc apply -n open-cluster-management-observability -f observability-metrics-customallowlist.yaml

4. 将自定义指标名称添加到 metrics list.yaml 参数。配置映射的 YAML 可能类似以下内容:

kind: ConfigMap apiVersion: v1 metadata: name: observability-metrics-custom-allowlist data: metrics\_list.yaml: |

<span id="page-36-2"></span><span id="page-36-1"></span><span id="page-36-0"></span>names: **1** - node\_memory\_MemTotal\_bytes rules: **2** - record: apiserver\_request\_duration\_seconds:histogram\_quantile\_90 expr:

histogram\_quantile(0.90,sum(rate(apiserver\_request\_duration\_seconds\_bucket{job=\"apiserv er\",

verb!=\"WATCH\"}[5m])) by (verb,le))

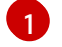

可选: 添加要从受管集群收集的自定义指标的名称。

 $\mathcal{P}$ 

可选: 为 **expr** 和 **record** 参数对输入一个值来定义查询表达式。指标作为来自受管集群的 **record** 参数中定义的名称来收集。返回的指标值是运行查询表达式后的结果。

您可以使用其中一个或两个部分。对于用户工作负载指标,请参阅添加用户工作负载指标部分。

5. 通过 Grafana 仪表板 Explore 页面查询指标, 从自定义指标验证数据收集。您也可以在您自己的 仪表板中使用自定义指标。

4.2.1. 添加用户工作负载指标

从 OpenShift Container Platform 中的工作负载收集 OpenShift Container Platform 用户定义的指标, 以 显示来自 Grafana 仪表板的指标。完成以下步骤:

- 1. 在 OpenShift Container Platform 集群上启用监控。请参阅附加资源部分中的 为用户定义的项目 启用监控。 如果您有一个为用户定义的工作负载启用监控的受管集群,用户工作负载位于 **test** 命名空间中, 并生成指标。Prometheus 从 OpenShift Container Platform 用户工作负载收集这些指标。
- 2. 在 observability-metrics-custom-allowlist 配置映射中添加用户工作负载指标, 以收集 测试 命 名空间中的指标。查看以下示例:

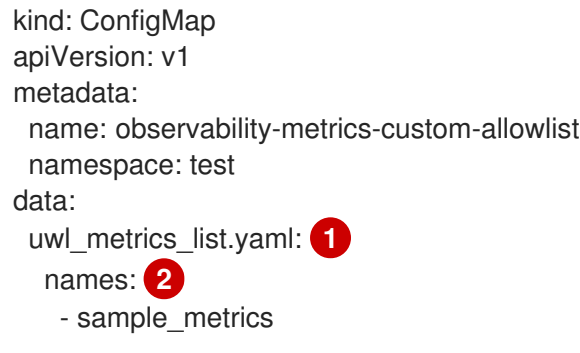

<span id="page-36-4"></span><span id="page-36-3"></span>[1](#page-36-3) 输入配置映射数据的密钥。

 $\mathcal{L}$ 以 YAML 格式输入配置映射数据的值。**name** 部分包含您要从 **test** 命名空间收集的指标名 称列表。创建配置映射后, observability 收集器会收集并将指标从目标命名空间推送到 hub 集群。

#### 4.2.2. 删除默认指标

如果您不想从受管集群收集特定指标的数据,请从 **observability-metrics-custom-allowlist.yaml** 文件中 删除指标。当您删除指标时,不会从受管集群收集指标数据。完成以下步骤以删除默认指标:

1. 使用以下命令验证 **mco observability** 是否已启用:

oc get mco observability -o yaml

2. 您可以在 metrics 名称的开头使用连字符 **-** 将默认指标名称添加到 **metrics\_list.yaml** 参数中。查 看以下指标示例:

-cluster\_infrastructure\_provider`

3. 使用以下命令, 在 open-cluster-management-observability 命名空间中创建 observability**metrics-custom-allowlist** 配置映射:

oc apply -n open-cluster-management-observability -f observability-metrics-customallowlist.yaml

4. 验证 observability 服务是否没有从受管集群收集特定的指标。当您从 Grafana 仪表板查询指标 时,指标不会显示。

<span id="page-37-0"></span>4.3. 为保留添加高级配置

添加 **advanced** 配置部分,以根据您的需要更新每个可观察性组件的保留。

编辑 **MultiClusterObservability** 自定义资源,并使用以下命令添加 **advanced** 部分:

oc edit mco observability -o yaml

您的 YAML 文件可能类似以下内容:

```
spec:
 advanced:
  retentionConfig:
   blockDuration: 2h
   deleteDelay: 48h
   retentionInLocal: 24h
   retentionResolutionRaw: 30d
   retentionResolution5m: 180d
   retentionResolution1h: 0d
  receive:
   resources:
    limits:
      memory: 4096Gi
   replicas: 3
```
有关可添加到 高级配置 中的所有参数的描述,请参阅 *Observability API* 文档。

# <span id="page-37-1"></span>4.4. 单节点 OPENSHIFT 集群的动态指标

动态指标收集根据特定条件支持自动指标收集。默认情况下,单节点 OpenShift 集群不会收集 pod 和容 器资源指标。单节点 OpenShift 集群达到特定级别的资源消耗后,会动态收集定义的粒度指标。当集群资 源消耗在一段时间内持续低于阈值时,细致的指标集合会停止。

这些指标会根据由集合规则指定的受管集群上的条件动态收集。由于这些指标是动态收集的,所以以下

<span id="page-38-0"></span>这些指标会根据由集合规则指定的受管集群上的条件动态收集。由于这些指标是动态收集的,所以以下 Red Hat Advanced Cluster Management Grafana 仪表板不会显示任何数据。激活集合规则并收集相应指 标时,以下面板会在启动集合规则的时间里显示数据:

- Kubernetes/Compute Resources/Namespace (Pods)
- Kubernetes/Compute Resources/Namespace (Workloads)
- Kubernetes/Compute Resources/Nodes (Pods)
- Kubernetes/Compute Resources/Pod
- Kubernetes/Compute Resources/Workload A 集合规则包括以下条件:
- 动态收集的一组指标。
- 使用 PromQL 表达式定义的条件。
- 集合的间隔,该集合必须设为 **true**。
- 一个匹配表达式,用于选择需要评估收集规则的集群。

默认情况下,集合规则每 30 秒或以特定时间间隔在受管集群上持续评估。集合间隔和时间间隔中的最低 值具有高优先权。当收集规则条件在 **for** 属性指定的持续时间内保留后,收集规则将启动,由规则指定的 指标会在受管集群上自动收集。指标集合会在受管集群上不再存在集合规则条件后自动停止,至少有15 分钟。

集合规则分组为名为 **gather\_rules** 的参数部分,该部分可启用或禁用作为组。Red Hat Advanced Cluster Management 安装包含集合规则组 **SNOResourceUsage**,它有两个默认集合规则: **HighCPUUsage** 和 **HighMemoryUsage**。**HighCPUUsage** 集合规则从节点 CPU 使用率超过 70% 时开 始。如果单节点 OpenShift 集群的总内存使用率超过可用节点内存的 70%,则 **HighMemoryUsage** 集合 规则开始。目前,前面提到的阈值是固定的,且无法更改。当集合规则开始超过 **for** 属性指定的间隔时, 系统会自动开始收集 **dynamic\_metrics** 中指定的指标。

在以下 YAML 文件中查看 **collect\_rules** 部分的动态指标列表:

```
collect_rules:
 - group: SNOResourceUsage
  annotations:
   description: >
     By default, a {sno} cluster does not collect pod and container resource metrics. Once a {sno}
cluster
     reaches a level of resource consumption, these granular metrics are collected dynamically.
     When the cluster resource consumption is consistently less than the threshold for a period of
time,
     collection of the granular metrics stops.
  selector:
   matchExpressions:
     - key: clusterType
      operator: In
      values: ["{sno}"]
  rules:
  - collect: SNOHighCPUUsage
   annotations:
     description: >
      Collects the dynamic metrics specified if the cluster cpu usage is constantly more than 70% for
2 minutes
```
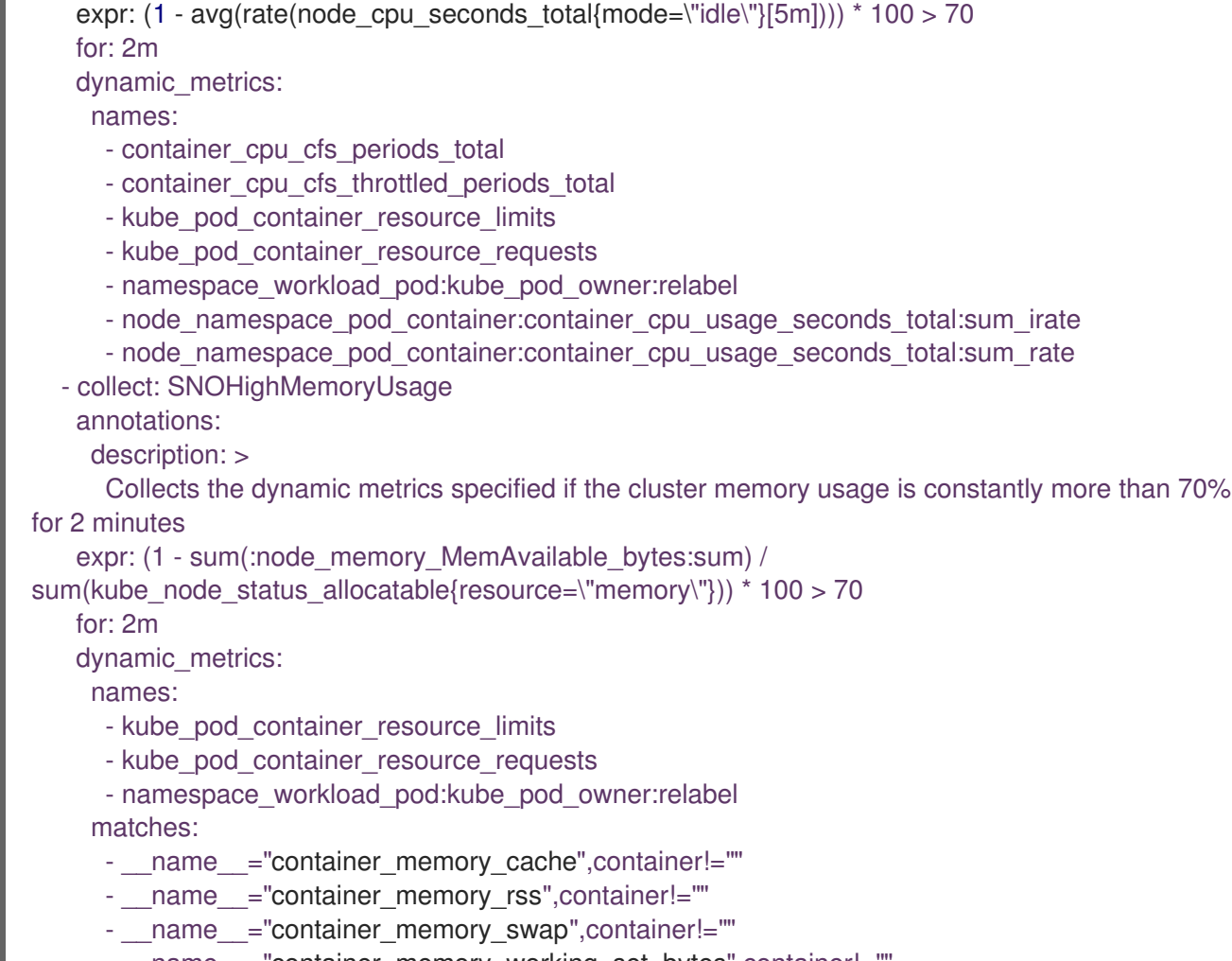

name ="container memory working set bytes",container!=""

可以在 **custom-allowlist** 中禁用 **collect\_rules.group**,如下例所示。当 **collect\_rules.group** 禁用时, 指标集合会恢复到之前的行为。这些指标定期收集,指定间隔:

collect\_rules: - group: -SNOResourceUsage

只有在启动规则时,数据才会在 Grafana 中显示。

# <span id="page-39-0"></span>4.5. 从控制台更新 *MULTICLUSTEROBSERVABILITY* 自定义资源副本

如果工作负载增加,增加可观察 pod 的副本数。从您的 hub 集群中进入到 Red Hat OpenShift Container Platform 控制台。找到 **MultiClusterObservability** 自定义资源,并更新您要更改副本的组件的 **replicas** 参数值。更新的 YAML 可能类似以下内容:

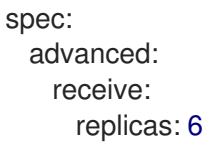

有关 **mco observability** 自定义资源中的参数的更多信息,请参阅 *Observability API* 文档。

# <span id="page-39-1"></span>4.6. 增加和减少持久性卷和持久性卷声明

增加和减少持久性卷和持久性卷声明,以更改存储类中的存储量。完成以下步骤:

- <span id="page-40-2"></span>1. 要增加持久性卷的大小,如果存储类支持扩展卷,请更新 **MultiClusterObservability** 自定义资 源。
- 2. 要缩小持久性卷的大小使用持久性卷删除 pod,请删除持久性卷并重新创建它们。您可能会遇到 持久性卷中的数据丢失。完成以下步骤:
	- a. 通过在 **MultiClusterObservability** 自定义资源中添加注解 **mco-pause: "true"** 来暂停 **MultiClusterObservability** operator。
	- b. 查找所需组件的有状态集或部署。将其副本数更改为 **0**。这会启动关闭,这涉及在适用时上传 本地数据以避免数据丢失。例如,Thanos **Receive** stateful 集名为 **observability-thanos**receive-default, 默认有三个副本。因此, 您要查找以下持久性卷声明:
		- **data-observability-thanos-receive-default-0**
		- **data-observability-thanos-receive-default-1**
		- **data-observability-thanos-receive-default-2**
	- c. 删除所需组件使用的持久性卷和持久性卷声明。
	- d. 在 **MultiClusterObservability** 自定义资源中,在存储大小字段中编辑组件的存储大小。使用 组件名称作为前缀。
	- e. 通过删除之前添加的注解来取消暂停 **MultiClusterObservability** operator。
	- f. 要在 Operator 暂停后启动协调,请删除 **multicluster-observability-operator** 和 **observatorium-operator** pod。pod 会立即重新创建和协调。
- 3. 通过检查 **MultiClusterObservability** 自定义资源来验证持久性卷和卷声明是否已更新。

# <span id="page-40-0"></span>4.7. 自定义路由证书

如果要自定义 OpenShift Container Platform 路由认证, 则必须在 alt names 部分添加路由。要确保 OpenShift Container Platform 路由可以访问,请添加以下信息:**alertmanager.apps.<domainname>**, **observatorium-api.apps.<domainname>**, **rbac-query-proxy.apps.<domainname>**。

如需了解更多详细信息,请参阅监管文档中的 替换 *alertmanager* 路由的证书。

注意 :用户负责证书轮转和更新。

### <span id="page-40-1"></span>4.8. 自定义用于访问对象存储的证书

完成以下步骤以自定义用于访问对象存储的证书:

1. 通过在对象存储 secret 中添加证书来编辑 **http\_config** 部分。查看以下示例:

thanos.yaml: | type: s3 config: bucket: "thanos" endpoint: "minio:9000" insecure: false access\_key: "minio" secret\_key: "minio123" http\_config:

<span id="page-41-1"></span>tls\_config: ca\_file: /etc/minio/certs/ca.crt insecure\_skip\_verify: false

2. 在 **open-cluster-management-observability** 命名空间中添加对象存储 secret。secret 必须包含 您在前面的 secret 示例中定义的 **ca.crt**。如果要启用 mutual TLS,您需要在之前的 secret 中添 加 **public.crt** 和 **private.key** 密钥。查看以下示例:

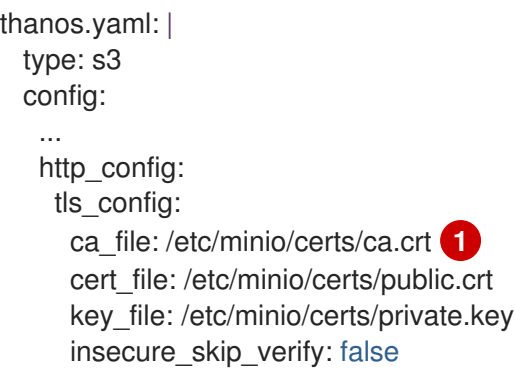

- <span id="page-41-2"></span>**thanos-object-storage** secret 的证书和密钥值的路径。
- 3. 通过更新 **MultiClusterObservability** 自定义资源中的 **tlsSecretName** 和 **tlsSecretMountPath** 参数来配置 secret 名称和挂载路径。查看以下示例,其中 secret 名称为 tl**s-certs-secret**,证书 和密钥值的挂载路径是上例中使用的目录:

metricObjectStorage: key: thanos.yaml name: thanos-object-storage tlsSecretName: tls-certs-secret tlsSecretMountPath: /etc/minio/certs

[1](#page-41-2)

4. 通过重命名现有的 TLS,将 secret 挂载到需要访问对象存储的所有组件的 tlsSecretMountPath 资源中。请参见以下示例:

metricObjectStorage: key: thanos.yaml name: thanos-object-storage tlsSecretName: <existing-tls-certs-secret> tlsSecretMountPath: /etc/minio/certs receiver: store: ruler: compact:

5. 要验证您可以访问对象存储, 请检查是否显示 pod。

# <span id="page-41-0"></span>4.9. 为可观察附加组件配置代理设置

配置代理设置,以允许与受管集群的通信通过 HTTP 和 HTTPS 代理服务器访问 hub 集群。通常,附加组 件不需要任何特殊配置来支持 hub 集群和受管集群之间的 HTTP 和 HTTPS 代理服务器。但是,如果启用 了可观察性附加组件,您必须完成代理配置。

### <span id="page-42-0"></span>4.10. 前提条件

- 您有一个 hub 集群。
- 您已在 hub 集群和受管集群间启用了代理设置。

完成以下步骤,为可观察附加组件配置代理设置:

- 1. 进入 hub 集群上的集群命名空间。
- 2. 通过添加 spec.proxyConfig 参数, 使用代理设置创建 AddOnDeploymentConfig 资源。查看 以下 YAML 示例:

apiVersion: addon.open-cluster-management.io/v1alpha1 kind: AddOnDeploymentConfig metadata: name: <addon-deploy-config-name> namespace: <managed-cluster-name> spec: agentInstallNamespace: open-cluster-managment-addon-observability proxyConfig: httpsProxy: "http://<username>:<password>@<ip>:<port>" noProxy: ".cluster.local,.svc,172.30.0.1" **2**

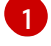

<span id="page-42-2"></span><span id="page-42-1"></span>对于此字段,您可以指定 HTTP 代理或 HTTPS 代理。

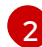

包含 **kube-apiserver** 的 IP 地址。

3. 要获取 IP 地址, 请在受管集群中运行以下命令:

oc -n default describe svc kubernetes | grep IP:

4. 进入 **ManagedClusterAddOn** 资源,并通过引用您所做的 **AddOnDeploymentConfig** 资源来更 新它。查看以下 YAML 示例:

apiVersion: addon.open-cluster-management.io/v1alpha1 kind: ManagedClusterAddOn metadata: name: observability-controller namespace: <managed-cluster-name> spec: installNamespace: open-cluster-managment-addon-observability configs: - group: addon.open-cluster-management.io resource: AddonDeploymentConfig name: <addon-deploy-config-name> namespace: <managed-cluster-name>

5. 验证代理设置。如果您成功配置了代理设置,则由受管集群中可观察附加组件代理部署的指标收 集器会将数据发送到 hub 集群。完成以下步骤:

a. 进入 hub 集群, 然后在 Grafana 仪表板中进入受管集群。

b. 查看代理设置的指标。

# <span id="page-43-2"></span><span id="page-43-0"></span>4.11. 为可观察附加组件禁用代理设置

如果开发需要改变,您可能需要为 hub 集群和受管集群配置的 observability 附加组件禁用代理设置。您 可以随时禁用 observability 附加组件的代理设置。完成以下步骤:

- 1. 进入 **ManagedClusterAddOn** 资源。
- 2. 删除引用的 **AddOnDeploymentConfig** 资源。

# <span id="page-43-1"></span>4.12. 其他资源

- 如需更多信息, 请参阅 [Prometheus](https://prometheus.io/docs/prometheus/latest/configuration/configuration/) 配置。有关记录规则和警报规则的更多信息, 请参阅 [Prometheus](https://prometheus.io/docs/prometheus/latest/configuration/recording_rules/) 文档中的 记录规则和警报规则。
- 有关查看仪表板的更多信息,请参阅使用 [Grafana](#page-31-0) 仪表板。  $\bullet$
- 请参阅 将指标导[出到外部端点。](#page-27-0)
- 请参阅 为用户定义的项目启用监[控。](https://access.redhat.com/documentation/zh-cn/openshift_container_platform/4.13/html/monitoring/enabling-monitoring-for-user-defined-projects)  $\bullet$
- 请参阅 [Observability](../../html-single/apis#observability-api) API。  $\bullet$
- 有关为 alertmanager 路由更新证书的详情,请参考 替换 [alertmanager](../governance/#replacing-cert-alertmanager) 的证书。  $\bullet$
- 有关可观察警报的详情, 请参阅 [Observability](#page-45-1) 警报
- 如需了解更多有关警报转发的信息,请参阅 Prometheus [Alertmanager](https://prometheus.io/docs/alerting/latest/alertmanager/) 文档。
- 如需更多信息,请参阅 [Observability](#page-45-1) 警报。
- 有关可观察服务的更多主题, 请参阅 [Observability](#page-10-1) 服务简介。  $\bullet$
- 如需更多信息,请参阅[管理工作](https://github.com/openshift/enhancements/blob/master/enhancements/workload-partitioning/management-workload-partitioning.md#management-workload-partitioning)负载分区。
- 返回到本主题的开头[,自定](#page-38-0)义可观察性。

# 第 5 章 管理可观察性警报

<span id="page-44-0"></span>接收并定义可观察服务的警报,以通知 hub 集群和受管集群更改。

- 配置 [Alertmanager](#page-44-1)
- [转发](#page-45-2)警报
- [静默警](#page-46-1)报
- [阻止警](#page-47-1)报

## <span id="page-44-1"></span>5.1. 配置 ALERTMANAGER

集成外部消息工具,如 email、Slack 和 PagerDuty 以接收来自 Alertmanager 的通知。您必须覆盖 **opencluster-management-observability** 命名空间中的 **alertmanager-config** secret 来添加集成,并为 Alertmanager 配置路由。完成以下步骤以更新自定义接收器规则:

1. 从 **alertmanager-config** secret 中提取数据。运行以下命令:

oc -n open-cluster-management-observability get secret alertmanager-config --template='{{ index .data "alertmanager.yaml" }}' |base64 -d > alertmanager.yaml

2. 运行以下命令,编辑并保存 **alertmanager.yaml** 文件配置:

oc -n open-cluster-management-observability create secret generic alertmanager-config - from-file=alertmanager.yaml --dry-run -o=yaml | oc -n open-cluster-managementobservability replace secret --filename=-

更新的 secret 可能与以下类似:

global smtp\_smarthost: 'localhost:25' smtp\_from: 'alertmanager@example.org' smtp\_auth\_username: 'alertmanager' smtp\_auth\_password: 'password' templates: - '/etc/alertmanager/template/\*.tmpl' route: group\_by: ['alertname', 'cluster', 'service'] group\_wait: 30s group\_interval: 5m repeat\_interval: 3h receiver: team-X-mails routes: - match re: service: ^(foo1|foo2|baz)\$ receiver: team-X-mails

您的更改会在修改后立即生效。有关 Alertmanager 的示例,请参阅 [prometheus/alertmanager](https://github.com/prometheus/alertmanager/blob/master/doc/examples/simple.yml)。

启用可观察性后,来自 OpenShift Container Platform 受管集群的警报会自动发送到 hub 集群。您可以使

### <span id="page-44-2"></span>5.2. 转发警报

<span id="page-45-2"></span><span id="page-45-1"></span>启用可观察性后,来自 OpenShift Container Platform 受管集群的警报会自动发送到 hub 集群。您可以使 用 **alertmanager-config** YAML 文件,为警报配置外部通知系统。

查看 **alertmanager-config** YAML 文件示例:

```
global:
 slack api url: '<slack webhook url>'
route:
 receiver: 'slack-notifications'
 group by: [alertname, datacenter, app]
receivers:
- name: 'slack-notifications'
 slack_configs:
 - channel: '#alerts'
  text: 'https://internal.myorg.net/wiki/alerts/{{ .GroupLabels.app }}/{{ .GroupLabels.alertname }}'
```
如果要配置代理进行警报转发,请在 **alertmanager-config** YAML 文件中添加以下 **global** 条目:

```
global:
 slack_api_url: '<slack_webhook_url>'
 http_config:
  proxy_url: http://****
```
### 5.2.1. 禁用受管集群的警报转发

要禁用受管集群的警报转发,请在 **MultiClusterObservability** 自定义资源中添加以下注解:

metadata: annotations: mco-disable-alerting: true

设置注解时,受管集群上的警报转发配置会被恢复。另外,对 **openshift-monitoring** 命名空间中的 **ocpmonitoring-config** ConfigMap 所做的任何更改都会被恢复。设置注解可确保 **ocp-monitoring-config** ConfigMap 不再由 observability operator 端点管理或更新。更新配置后,受管集群中的 Prometheus 实 例会重启。

重要: 如果您有一个带有指标数据的 Prometheus 实例,且 Prometheus 实例重启了 Prometheus 实例, 则受管集群上的指标将会丢失。hub 集群中的指标不会受到影响。

恢复更改后,在 **open-cluster-management-addon-observability** 命名空间中会创建一个名为 **clustermonitoring-reverted** 的 ConfigMap。任何新的、手动添加的警报转发配置都不会从 ConfigMap 恢复。

验证 hub 集群警报管理器不再将受管集群警报传播到第三方消息传递工具。请参阅上一节,*配置 Alertmanager*。

### <span id="page-45-0"></span>5.3. 静默警报

添加您不想接收的警报。您可以根据警报名称、匹配标签或持续时间来静默警报。添加要静默的警报后, 会创建一个 ID。您的静默警报的 ID 可能类似以下字符串 **d839aca9-ed46-40be-84c4-dca8773671da**。

继续读取静默警报的方法:

<span id="page-46-1"></span>要静默 Red Hat Advanced Cluster Management 警报,您必须有权访问 **open-clustermanagement-observability** 命名空间中的 **alertmanager-main** pod。例如,在 pod 终端中输入 以下命令来静默 **SampleAlert** :

amtool silence add --alertmanager.url="http://localhost:9093" --author="user" - comment="Silencing sample alert" alertname="SampleAlert"

通过使用多个匹配标签静默警报。以下命令使用 **match-label-1** 和 **match-label-2** :  $\bullet$ 

amtool silence add --alertmanager.url="http://localhost:9093" --author="user" - comment="Silencing sample alert" <match-label-1>=<match-value-1> <match-label-2>= <match-value-2>

如果要在特定时间段内静默警报,请使用 **--duration** 标志。运行以下命令,以静默一个小时的 **SampleAlert** :

amtool silence add --alertmanager.url="http://localhost:9093" --author="user" - comment="Silencing sample alert" --duration="1h" alertname="SampleAlert"

您还可以为静默的警报指定开始或结束时间。输入以下命令在特定开始时静默 **SampleAlert** :

amtool silence add --alertmanager.url="http://localhost:9093" --author="user" - comment="Silencing sample alert" --start="2023-04-14T15:04:05-07:00" alertname="SampleAlert"

要查看创建的所有静默警报,请运行以下命令:

amtool silence --alertmanager.url="http://localhost:9093"

如果您不再需要静默警报,请运行以下命令终止警报:

amtool silence expire --alertmanager.url="http://localhost:9093" "d839aca9-ed46-40be-84c4 dca8773671da"

要结束所有警报的静默,请运行以下命令:

amtool silence expire --alertmanager.url="http://localhost:9093" \$(amtool silence query - alertmanager.url="http://localhost:9093" -q)

# <span id="page-46-0"></span>5.4. 阻止警报

在全局范围内限制 Red Hat Advanced Cluster Management 警报,这不太严重。通过在 **open-clustermanagement-observability** 命名空间中定义 **alertmanager-config** 中的禁止规则来限制警报。

当一组与另一组现有匹配者匹配的一组参数时,禁止规则会静默警报。为了让规则生效,目标和源警报必 须具有 **equal** 列表中标签名称相同的标签值。您的 **inhibit\_rules** 可能类似以下:

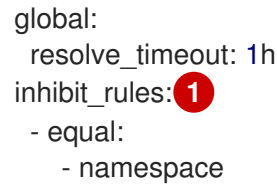

<span id="page-47-3"></span><span id="page-47-2"></span><span id="page-47-1"></span>source\_match: 2 severity: critical target\_match\_re: severity: warning|info

[1](#page-47-2) 定义了 **inhibit\_rules** 参数部分,以查找同一命名空间中的警报。当一个命名空间中出现了一个 **critical** 警报时,如果在那个命名空间中还有其他包括严重性级别为 **warning** 或 **info** 的警报时,只 有 **critical** 警报会路由到 Alertmanager 接收器。匹配时可能会显示以下警报:

ALERTS{alertname="foo", namespace="ns-1", severity="critical"} ALERTS{alertname="foo", namespace="ns-1", severity="warning"}

 $\mathcal{D}$ 如果 source match 和 target match re 参数的值不匹配, 则警报将路由到接收器:

ALERTS{alertname="foo", namespace="ns-1", severity="critical"} ALERTS{alertname="foo", namespace="ns-2", severity="warning"}

● 要查看 Red Hat Advanced Cluster Management 中的禁止的警报, 请输入以下命令:

amtool alert --alertmanager.url="http://localhost:9093" --inhibited

# <span id="page-47-0"></span>5.5. 其他资源

- 如需了解更多详细信息,请参阅[自定](#page-38-0)义可观察性。
- 有关更多可观察性主题, 请参阅 [Observability](#page-10-1) 服务简介。

# 第 6 章 在 GRAFANA 中使用受管集群标签

<span id="page-48-0"></span>启用受管集群标签,将它们用于 Grafana 仪表板。当在 hub 集群中启用可观察性时,**observabilitymanaged-cluster-label-allowlist** ConfigMap 会在 **open-cluster-management-observability** 命名空间 中创建。ConfigMap 包含由 **observabilty-rbac-query-proxy** pod 维护的受管集群标签列表,用于在 *ACM - Cluster Overview* Grafana 仪表板中填充要过滤的标签名称列表。默认情况下,可观察性会忽略 **observability-managed-cluster-label-allowlist** ConfigMap 中的标签子集。

当集群导入到受管集群团队或修改时,**observability-rbac-query-proxy** pod 会监视对受管集群标签的任 何更改,并自动更新 **observability-managed-cluster-label-allowlist** ConfigMap 以反映更改。 ConfigMap 仅包含唯一的标签名称,这些名称包含在 **ignore\_labels** 或 **labels** 列表中。您的 **observability-managed-cluster-label-allowlist** ConfigMap 可能类似以下 YAML 文件:

<span id="page-48-2"></span>data: managed\_cluster.yaml: | ignore\_labels: **1** - clusterID - cluster.open-cluster-management.io/clusterset - feature.open-cluster-management.io/addon-application-manager - feature.open-cluster-management.io/addon-cert-policy-controller - feature.open-cluster-management.io/addon-cluster-proxy - feature.open-cluster-management.io/addon-config-policy-controller - feature.open-cluster-management.io/addon-governance-policy-framework - feature.open-cluster-management.io/addon-iam-policy-controller - feature.open-cluster-management.io/addon-observability-controller - feature.open-cluster-management.io/addon-search-collector - feature.open-cluster-management.io/addon-work-manager - installer.name - installer.namespace - local-cluster - name labels: **2** - cloud - vendor

<span id="page-48-3"></span>+ <1> 任何 ConfigMap 的 **ignore\_labels** keylist 中列出的标签已从 *ACM - Clusters Overview* Grafana 仪 表板上的下拉列表中删除。<2> 在 *ACM - Clusters Overview* Grafana 仪表板的下拉列表中显示启用的标 签。值来自 **acm\_managed\_cluster\_labels** 指标,具体取决于所选 **label** 键值。

继续阅读如何在 Grafana 中使用受管集群标签:

- [添加受管集群](#page-49-3)标签
- 启[用受管集群](#page-49-0)标签
- [禁用受管集群](#page-50-1)标签

# <span id="page-48-1"></span>6.1. 添加受管集群标签

当您向 **observability-managed-cluster-label-allowlist** ConfigMap 中添加受管集群标签时,标签将作为 Grafana 中的过滤器选项提供。为 hub 集群或与受管集群团队关联的受管集群对象添加唯一标签。例如, 如果您将标签 **department=finance** 添加到受管集群, 则 ConfigMap 会被更新, 并可能类似以下更改:

data: managed\_cluster.yaml: | <span id="page-49-3"></span><span id="page-49-2"></span>ignore\_labels:

- clusterID
- cluster.open-cluster-management.io/clusterset
- feature.open-cluster-management.io/addon-application-manager
- feature.open-cluster-management.io/addon-cert-policy-controller
- feature.open-cluster-management.io/addon-cluster-proxy
- feature.open-cluster-management.io/addon-config-policy-controller
- feature.open-cluster-management.io/addon-governance-policy-framework
- feature.open-cluster-management.io/addon-iam-policy-controller
- feature.open-cluster-management.io/addon-observability-controller
- feature.open-cluster-management.io/addon-search-collector
- feature.open-cluster-management.io/addon-work-manager
- installer.name
- installer.namespace
- local-cluster
- name
- labels:
	- cloud
	- department
	- vendor

# <span id="page-49-0"></span>6.2. 启用受管集群标签

通过从 **observability-managed-cluster-label-allowlist** ConfigMap 中的 **ignore\_labels** 列表中删除标签 来启用已禁用的受管集群标签。

例如,启用 **local-cluster** 和 **name** 标签。您的 **observability-managed-cluster-label-allowlist** ConfigMap 可能类似以下内容:

data:

- managed\_cluster.yaml: | ignore\_labels:
	- clusterID
	- installer.name
	- installer.namespace
	- labels:
	- cloud
	- vendor
	- local-cluster
	- name

ConfigMap 在 30 秒后重新同步,以确保更新了集群标签。更新 ConfigMap 后,检查 **open-cluster**management-observability 命名空间中的 observability-rbac-query-proxy pod 日志, 以验证列出标签 的位置。pod 日志中可能会显示以下信息:

enabled managedcluster labels: <label>

在 Grafana 仪表板中,验证标签是否在 *Label* 下拉菜单中选择。

# <span id="page-49-1"></span>6.3. 禁用受管集群标签

从 *Label* 下拉菜单过滤器中列出的受管集群标签排除受管集群标签。将标签名称添加到 **ignore\_labels** 列 表中。例如,如果您将 **local-cluster** 和 **name** 重新添加到 **ignore\_labels** 列表中,您的 YAML 可能类似 以下文件:

<span id="page-50-1"></span>data:

managed\_cluster.yaml: | ignore\_labels:

- clusterID
- installer.name
- installer.namespace
- local-cluster
- name
- labels:
	- cloud
	- vendor

检查 **open-cluster-management-observability** 命名空间中的 **observability-rbac-query-proxy** pod 日 志,以验证列出标签的位置。pod 日志中可能会显示以下信息:

disabled managedcluster label: <label>

# <span id="page-50-0"></span>6.4. 其他资源

- 请参阅使用 [Grafana](#page-31-0) 仪表板。
- 返回到页面的开头,在 Grafana [中使用受管集群](#page-49-2)标签。

# 第 7 章 在控制台简介中搜索

<span id="page-51-0"></span>对于 Red Hat Advanced Cluster Management for Kubernetes, 搜索功能可让您了解所有集群中的 Kubernetes 资源。搜索也对 Kubernetes 资源以及与其他资源的关系进行索引。

- [搜索](#page-51-1)组件
- [搜索自定](#page-53-1)义和配置
- [其他](#page-54-2)资源

# <span id="page-51-1"></span>7.1. 搜索组件

搜索构架由以下组件组成:

#### 表 7.1. 搜索组件表

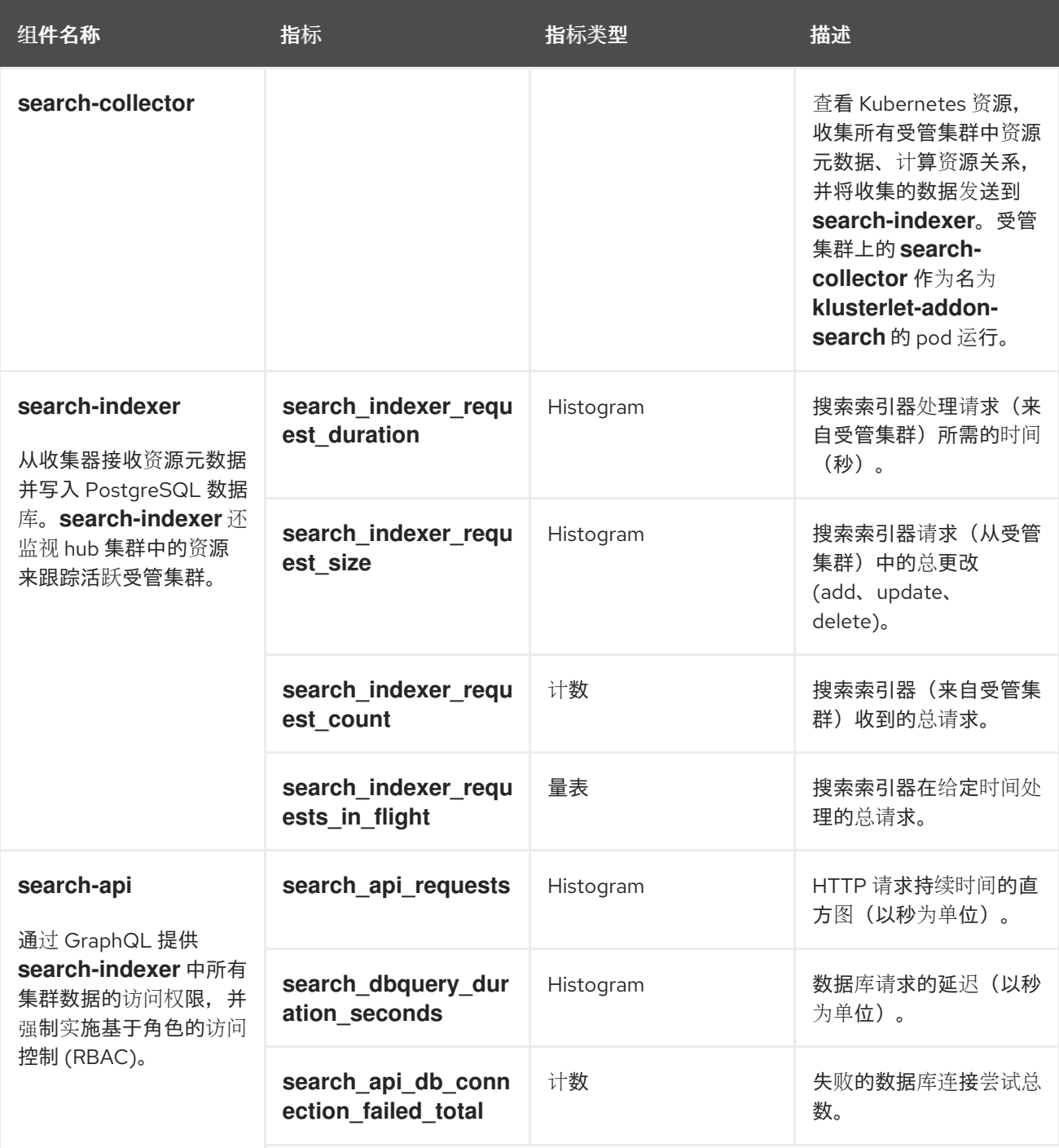

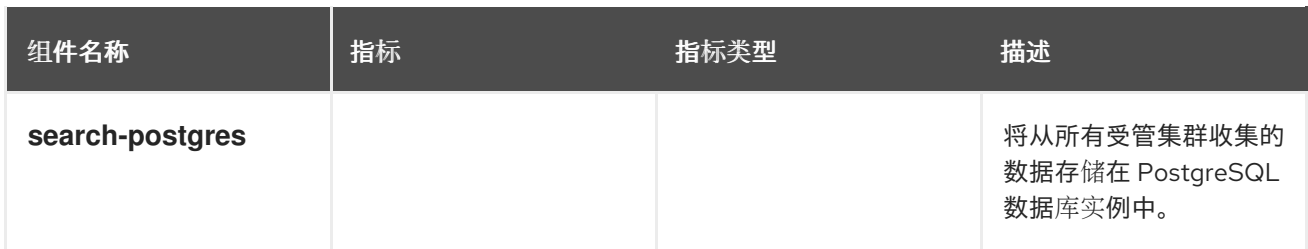

在 hub 集群中默认配置搜索。当您置备或手动导入受管集群时,**klusterlet-addon-search** 会被启用。如 果要禁用对受管集群的搜索,请参阅[修改集群的](../../html-single/add-ons#modifying-the-klusterlet-add-ons-settings-of-your-cluster) klusterlet 附加设置以了解更多信息。

# <span id="page-52-0"></span>7.2. 搜索自定义和配置

您可以修改 **search-v2-operator** 自定义资源中的默认值。要查看自定义资源的详情,请运行以下命令:

oc get search search-v2-operator -o yaml

搜索 Operator 会监视 **search-v2-operator** 自定义资源,协调更改并更新活跃的 pod。查看以下配置描 述:

● PostgreSQL 数据库存储:

安装 Red Hat Advanced Cluster Management 时,PostgreSQL 数据库被配置为将 PostgreSQL 数据保存在一个空目录 (**emptyDir**) 卷中。如果空目录大小有限,您可以在持久性卷声明 (PVC) 中保存 PostgreSQL 数据,以提高搜索性能。您可以从 Red Hat Advanced Cluster Management hub 集群中选择一个存储类来备份搜索数据。例如,如果您选择 gp2 存储类,您的配置可能类似 以下示例:

apiVersion: search.open-cluster-management.io/v1alpha1 kind: Search metadata: name: search-v2-operator namespace: open-cluster-management labels: cluster.open-cluster-management.io/backup: "" spec: dbStorage: size: 10Gi storageClassName: gp2

此配置会创建一个名为 **gp2-search** 的 PVC,并挂载到 **search-postgres** pod。默认情况下,存 储大小为 **10Gi**。您可以修改存储大小。例如,**20Gi** 可能足以满足大约 200 个受管集群。

通过调整 pod 内存或 CPU 要求、副本计数和更新任何四个搜索 Pod (**indexer**, **database**, **queryapi**, 或 **collector** pod)来优化成本。更新 **search-v2-operator** 自定义资源的 **deployment** 部分。**search-v2-operator** 管理四个部署,它们可以单独更新。您的 **search-v2-operator** 自定 义资源可能类似以下文件:

apiVersion: search.open-cluster-management.io/v1alpha1 kind: Search metadata: name: search-v2-operator namespace: open-cluster-management spec: deployments: collector:

<span id="page-53-4"></span><span id="page-53-3"></span><span id="page-53-2"></span><span id="page-53-1"></span><span id="page-53-0"></span>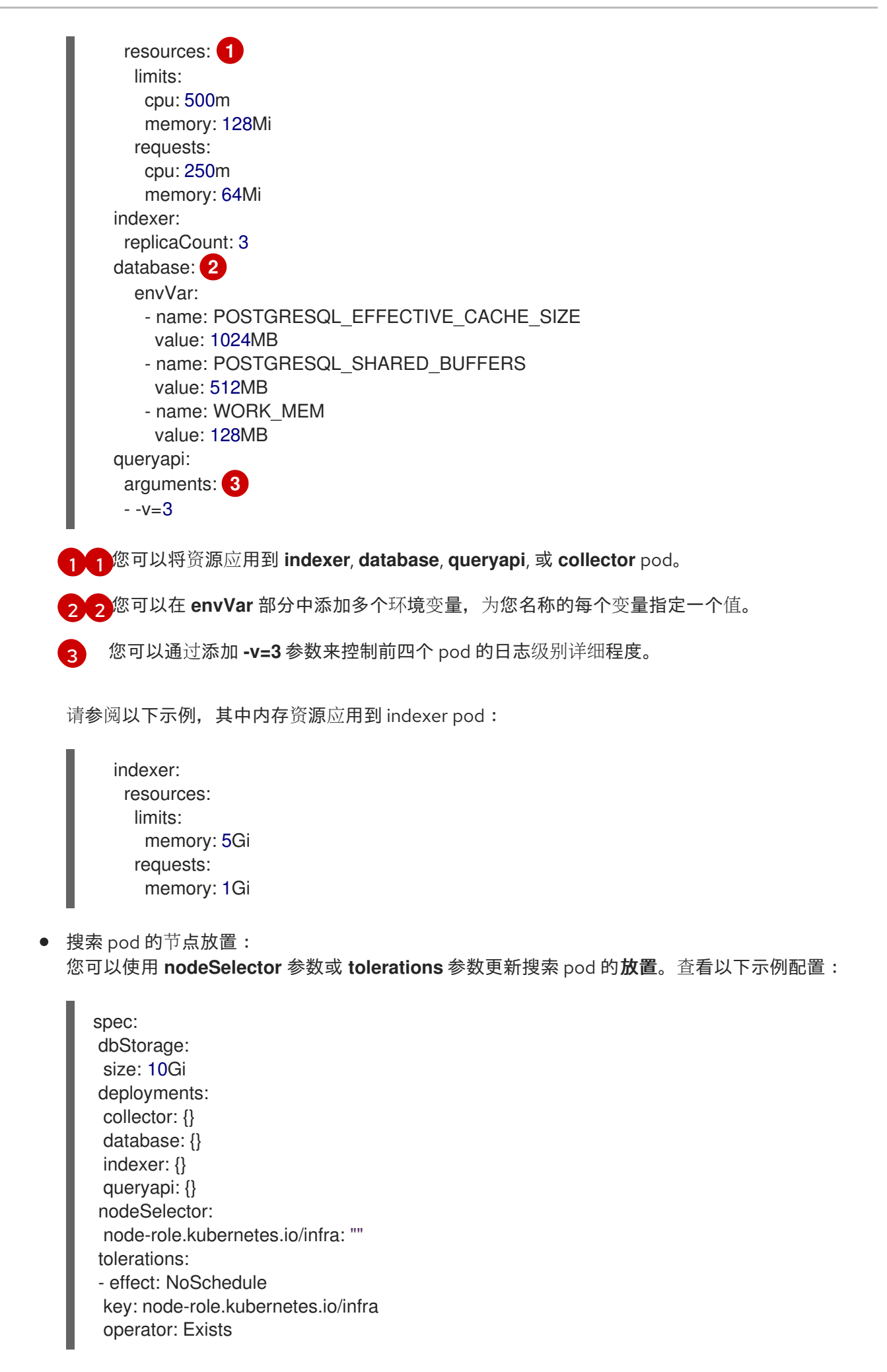

### <span id="page-54-2"></span><span id="page-54-0"></span>7.3. 其他资源

- 有关如何管理搜索的说明,请参阅[管理搜索](#page-55-0)。
- 有关 Red Hat Advanced Cluster Management for Kubernetes [控制台的更多信息,](../../html-single/web_console#web-console)请参阅 Web 控制台。

# <span id="page-54-1"></span>7.4. 管理搜索

使用 search 从集群中查询资源数据。

#### 需要的访问权限:集群管理员

继续阅读以下主题:

- 创[建搜索可配置的集合](#page-54-3)
- 自定义[搜索控制台](#page-55-1)
- [在控制台中](#page-56-0)查询
- 更新受管集群上的 [klusterlet-addon-search](#page-56-1) 部署

#### <span id="page-54-3"></span>7.4.1. 创建搜索可配置的集合

通过列出 allow 和 deny list 部分中的资源,创建 **search-collector-config** ConfigMap 以定义从集群中收 集哪些 Kubernetes 资源。列出 ConfigMap 中的 **data.AllowedResources** 和 **data.DeniedResources** 部 分中的资源。运行以下命令来创建资源:

oc apply -f yourconfigMapFile.yaml

ConfigMap 可能类似以下 YAML 文件:

```
apiVersion: v1
kind: ConfigMap
metadata:
name: search-collector-config
namespace: <namespace where search-collector add-on is deployed>
data:
AllowedResources: |-
 - apiGroups:
    - "*"
   resources:
    - services
    - pods
 - apiGroups:
    - admission.k8s.io
    - authentication.k8s.io
   resources:
    - "*"
DeniedResources: |-
  - apiGroups:
    \frac{1}{2} "*"
   resources:
    - secrets
```
<span id="page-55-0"></span>- apiGroups:

- admission.k8s.io

- resources:
- policies
- iampolicies
- certificatepolicies

以上 ConfigMap 示例允许从所有 **apiGroups** 收集服务和 **pod**,同时允许从 **admission.k8s.io** 和 **authentication.k8s.io apiGroups** 收集所有资源。同时,ConfigMap 示例还阻止所有 **apiGroups** 的 **secret** 集合,同时防止来自 **apiGroup admission.k8s.io** 的 **policies**, **iampolicies**, and **certificatepolicies** 的集合。

注:如果您不提供 ConfigMap,则默认收集所有资源。如果您只提供 **AllowedResources**,则 **AllowedResources** 中未列出的所有资源都会被自动排除。同时 **AllowedResources** 和 **DeniedResources** 中列出的资源也会被排除。

### <span id="page-55-1"></span>7.4.2. 自定义搜索控制台

您可以从 OpenShift Container Platform 控制台自定义搜索结果限制。更新 **multicluster-engine** 命名空 间中的 **console-mce-config**。这些设置适用于所有用户,并可能会影响性能。查看以下性能参数描述:

- SAVED SEARCH LIMIT 每个用户保存的最大搜索量。默认情况下,每个用户可以保存的搜索 数量被限制为 10 个。默认值为 10。要更新限制,请在 console-config ConfigMap 中添加以下 键值:**SAVED\_SEARCH\_LIMIT: x**.
- **SEARCH\_RESULT\_LIMIT** 控制台中显示的最大搜索结果量。默认值为 **1000**。要删除此限制, 请将设为 **-1**。
- **SEARCH AUTOCOMPLETE LIMIT** 为搜索栏 typeahead 检索的最大建议数。默认值为 **10,000**。要删除此限制,请将设为 **-1**。

从 OpenShift Container Platform 控制台运行以下 **patch** 命令,将搜索结果改为 100 个项目:

oc patch configmap console-mce-config -n multicluster-engine --type merge -p '{"data": {"SEARCH\_RESULT\_LIMIT":"100"}}'

#### 7.4.3. 在控制台中查询

您可以在 搜索框中输入任何文字,结果会包括带有这个值的任何属性(如名称或命名空间)。用户无法 搜索包含空空格的值。

如需更具体的搜索结果,请在搜索中包含属性。您可以组合属性的相关值以获取更精确的搜索范围。例 如,搜索 **cluster:dev red** 以接收与 **dev** 集群中字符串"red" 匹配的结果。

完成以下步骤,使用搜索进行查询:

- 1. 在导航菜单中点击 Search。
- 2. 在*搜索框中*输入要搜索的内容,搜索功能会查找包含该值的资源。
	- 当搜索资源时,会收到与原始搜索结果关联的其他资源。这可帮助您了解这些资源如何与系 统中的其他资源进行交互。
	- 搜索返回并列出带有搜索资源的集群。对于 *hub* 集群中的资源, 集群名称会显示为 *localcluster*。
- <span id="page-56-0"></span>您的搜索结果按 **kind** 分组,每个资源 **kind** 在一个表格中分组。
- 您的搜索选项依赖于集群对象。
- 您可以使用特定标签重新定义结果。在查询标签时,搜索是区分大小写的。请参见以下示 例,您可以选择过滤:名称、命名空间、状态 和其他资源字段。Auto-complete 提供了重新 定义搜索的建议。请参见以下示例:
- 搜索单个字段,如 kind:pod 以查找所有 pod 资源。
- 搜索多个字段,如 kind:pod namespace:default 以在默认命名空间中查找 pod。 备注:
	- 您还可以使用字符(如 **>, >=, <, <=, !=**)为搜索添加条件。
	- 当使用多个属性值进行搜索时,会返回满足任何一个搜索值的结果。请参见以下示例:  $\circ$
	- 例如,当搜索 **kind:pod name:a** 时,任何名为 **a** 的 pod 都会被返回。
	- 当搜索 kind:pod name:a,b 时, 任何名为 a 或 b 的 pod 都会被返回。  $\circ$
	- 搜索 **kind:pod status:!Running** 以查找所有状态不是 **Running** 的 pod 资源。
	- 搜索 **kind:pod restarts:>1** 以查找重启至少两次的所有 pod。
- 3. 如果要保存搜索, 请点击 Save search 图标。

#### <span id="page-56-1"></span>7.4.4. 更新受管集群上的 klusterlet-addon-search 部署

要从受管集群收集 Kubernetes 对象,**klusterlet-addon-search** pod 在启用了搜索的所有受管集群中运 行。此部署在 **open-cluster-management-agent-addon** 命名空间中运行。具有大量资源的受管集群可 能需要更多内存才能使 **klusterlet-addon-search** 部署正常工作。

受管集群中的 **klusterlet-addon-search** pod 的资源要求可在 Red Hat Advanced Cluster Management hub 集群的 **ManagedClusterAddon** 自定义资源中指定。每个带有受管集群名称的受管集群都有一个命 名空间。从与受管集群名称匹配的命名空间中编辑 **ManagedClusterAddon** 自定义资源。运行以下命令 以更新 **xyz** 受管集群中的资源要求:

oc edit managedclusteraddon search-collector -n xyz

将资源要求作为注解附加。查看以下示例:

apiVersion: addon.open-cluster-management.io/v1alpha1 kind: ManagedClusterAddOn metadata: annotations: addon.open-cluster-management.io/search\_memory\_limit: 2048Mi addon.open-cluster-management.io/search\_memory\_request: 512Mi

该注解会覆盖受管集群上的资源要求,并使用新资源要求自动重启 pod。

注: 您可以使用控制台中的 API Explorer 来发现受管集群中定义的所有资源。或者,您可以通过运行以 下命令来发现所有资源: **oc api-resources**

返回到 [Observing](#page-10-1) 环境简介。

# 第 8 章 在 RED HAT INSIGHTS 中使用可观察性

<span id="page-57-4"></span><span id="page-57-0"></span>Red Hat Insights 与 Red Hat Advanced Cluster Management observability 集成,并被启用来帮助识别集 群中的现有或潜在问题。Red Hat Insights 可帮助您识别、确定和解决稳定性、性能、网络和安全风险。 Red Hat OpenShift Container Platform 通过 OpenShift Cluster Manager 提供集群健康监控。OpenShift Cluster Manager 会以匿名的形式收集有关集群健康、使用和大小的聚合信息。如需更多信息,请参阅 Red Hat [Insights](https://access.redhat.com/documentation/zh-cn/red_hat_insights/2021/) 产品文档 。

当您创建或导入 OpenShift 集群时,受管集群中的匿名数据会自动发送到红帽。这些信息用于创建提供集 群健康信息的智能分析工具。Red Hat Advanced Cluster Management 管理员可以使用这个健康信息根 据严重性创建警报。

需要的访问权限: 集群管理员

# <span id="page-57-1"></span>8.1. 先决条件

- 确保启用了 Red Hat Insights[。如需更多信息,](https://docs.openshift.com/container-platform/4.13/support/remote_health_monitoring/opting-out-of-remote-health-reporting.html#insights-operator-new-pull-secret_opting-out-remote-health-reporting)请参阅 修改全局集群 pull secret 以禁用远程健康 报告。
- 安装 OpenShift Container Platform 版本 4.0 或更高版本。
- hub 集群用户注册到 OpenShift Cluster Manager, 必须能够管理 OpenShift Cluster Manager 中 的所有 Red Hat Advanced Cluster Management 受管集群。

# <span id="page-57-2"></span>8.2. 来自 RED HAT ADVANCED CLUSTER MANAGEMENT 控制台的 RED HAT INSIGHTS

继续阅读以查看集成的功能描述:

- 当您从 *Clusters* 页面选择集群时, 您可以从 *Status* 卡中选择识别出的问题的数量。*Status* 卡显示 有关节点、应用程序、策略违规和识别出的问题的信息。*Identified issues* 卡包括了 Red Hat insights 中的信息。*Identified issues* 状态按严重性显示问题的数量。问题严重性的分类级别如 下:*Critical*、*Major*、*Low* 和 *Warning*
- 在点数量后会显示 *Potential issue* 侧面板。面板中显示了所有问题的摘要和图表信息。您还可以 使用搜索功能搜索推荐的补救方法。补救选项显示漏洞的 *Description*、与漏洞关联的 *Category*, 以及 *Total risk*。
- 在 *Description* 部分中, 您可以选择到这个漏洞的链接。通过选择 *How to remediate* 选项卡来查 看相关的步骤来解决您的漏洞。您还可以单击 *Reason* 选项卡来查看漏洞发生的原因。

如需更多信息,请参阅管理 Insights **[PolicyReports](#page-58-0)**。

# <span id="page-57-3"></span>8.3. 管理 INSIGHT POLICYREPORTS

Red Hat Advanced Cluster Management for Kubernetes **PolicyReports** 是 **insights-client** 生成的违反 情况。**PolicyReports** 用于定义和配置发送到事件管理系统的警报。出现违反情况时,来自 **PolicyReport** 的警报将发送到事件管理系统。

### 8.3.1. 搜索 insight 策略报告

您可以在受管集群中搜索具有冲突的特定 Insights **PolicyReport**。完成以下步骤:

1. 登录到您的 Red Hat Advanced Cluster Management hub 集群。

- <span id="page-58-0"></span>2. 单击控制台标头中的搜索图标进入 *Search* 页。
- 3. 输入以下查询:**kind:policyreport**。 注: **PolicyReport** 名称与集群名称匹配。
- 4. 您可以使用 insight 策略违反和类别指定查询。当您选择一个 **PolicyReport** 名称时,您会被重定 向到关联的集群的 *Details* 页面。*Insights* 侧栏会自动显示。
- 5. 如果禁用了搜索服务,且您要搜索洞察信息,请在 hub 集群中运行以下命令:

oc get policyreport --all-namespaces

#### 8.3.2. 从控制台查看发现的问题

您可以查看特定集群中确定的问题。完成以下步骤:

- 1. 登录您的 Red Hat Advanced Cluster Management 集群。
- 2. 从导航菜单中选择 Overview。
- 3. 选择一个严重性来查看与该严重性关联的 **PolicyReports**。您可以在 *Cluster issues* 概况卡中查看 集群问题的详细信息和严重程度。
	- a. 另外,您还可以从导航菜单中选择 Clusters。
	- b. 从表中选择一个受管集群来查看更多详细信息。
	- c. 在 *Status* 卡中查看确定的问题数量。
- 4. 选择潜在问题的数量来查看严重性图,并推荐对问题进行补救。
- 5. 点漏洞的链接来查看与漏洞相关的 *How to remediate* 和 *Reason* 信息。 注 : 在解决了这个问题后,Red Hat Advanced Cluster Management 每 30 分钟会接收 Red Hat Insights, Red Hat Insights 每两小时更新一次。
- 6. 务必验证从 **PolicyReport** 发送警报消息的组件。
	- a. 进入到 *Governance* 页面,再选择特定的 **PolicyReport**。
	- b. 选择 *Status* 选项卡,再单击 View details 链接来查看 **PolicyReport** YAML 文件。
	- c. 找到 **source** 参数,该参数会通知您发送违反情况的组件。值选项为 **grc** 和 **insights**。

#### 8.3.3. 其他资源

**● 了解如何为 PolicyReports** 创建自定义警报规则, 如需更多信息, 请参阅 配置 [Alertmanager](#page-44-1)。